Obrazovni priručnik na hrvatski jezik preveli su Drago Gradečak i Vladimir Grudenić Priručnik je preveden u razdoblju od 15.5. do 10.6.2021. godine

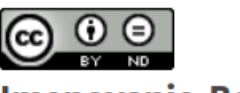

Imenovanje-Bez prerada

**CC BY-ND** 

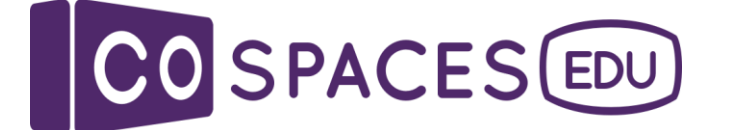

# <span id="page-0-0"></span>**Priručnik za početnike**

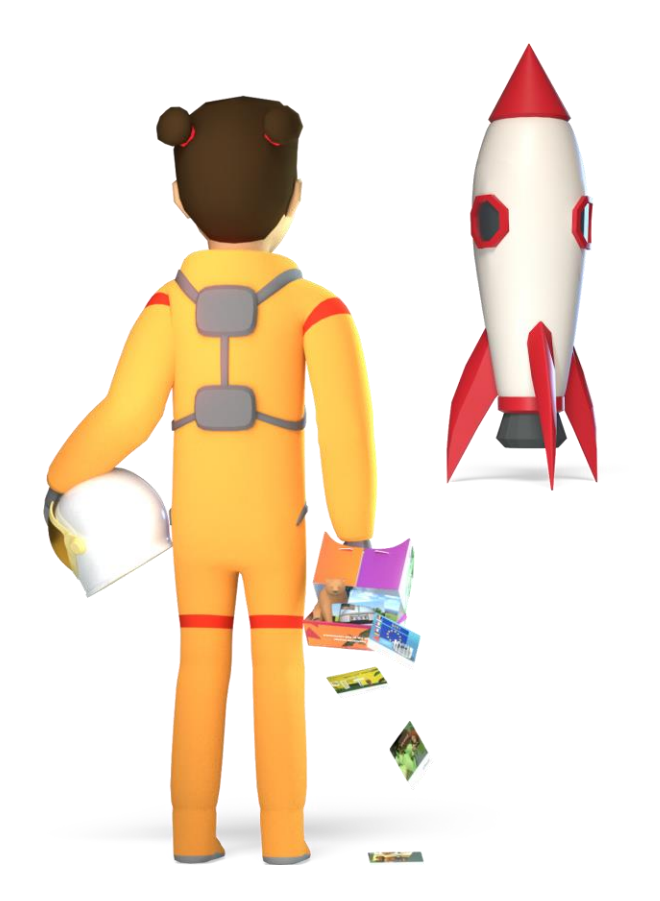

Zadnje ažurirano:: Studeni 2020

**Sve za nastavnike da započnu s CoSpaces Edu**

### **Jeste li spremni postati CoSpacer?**

Drago nam je da ste u našoj rastućoj zajednici prosvjetnih radnika i što ćemo zajedno raditi na transformiranju obrazovanja i poboljšanju učenja učenika u učionici.

U ovoj ćete knjižici dobiti puno resursa za početak rada s CoSpaces Edu i probni kôd za BESPLATNO testiranje CoSpaces Edu Pro sa svojim razredom!

Sretno CoSpacanje!

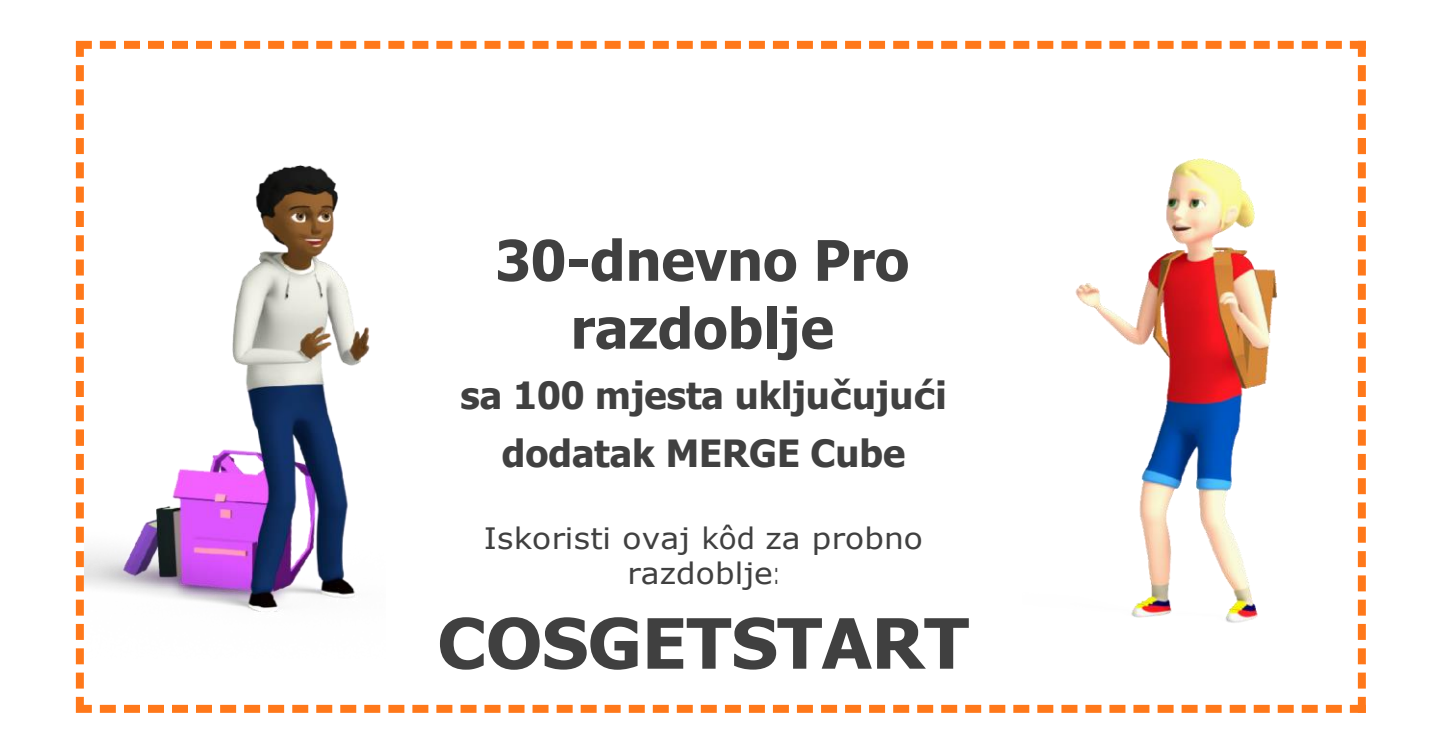

## Tablica sadržaja

Klikni na link da bi "skoknuo" do željenog poglavlja.

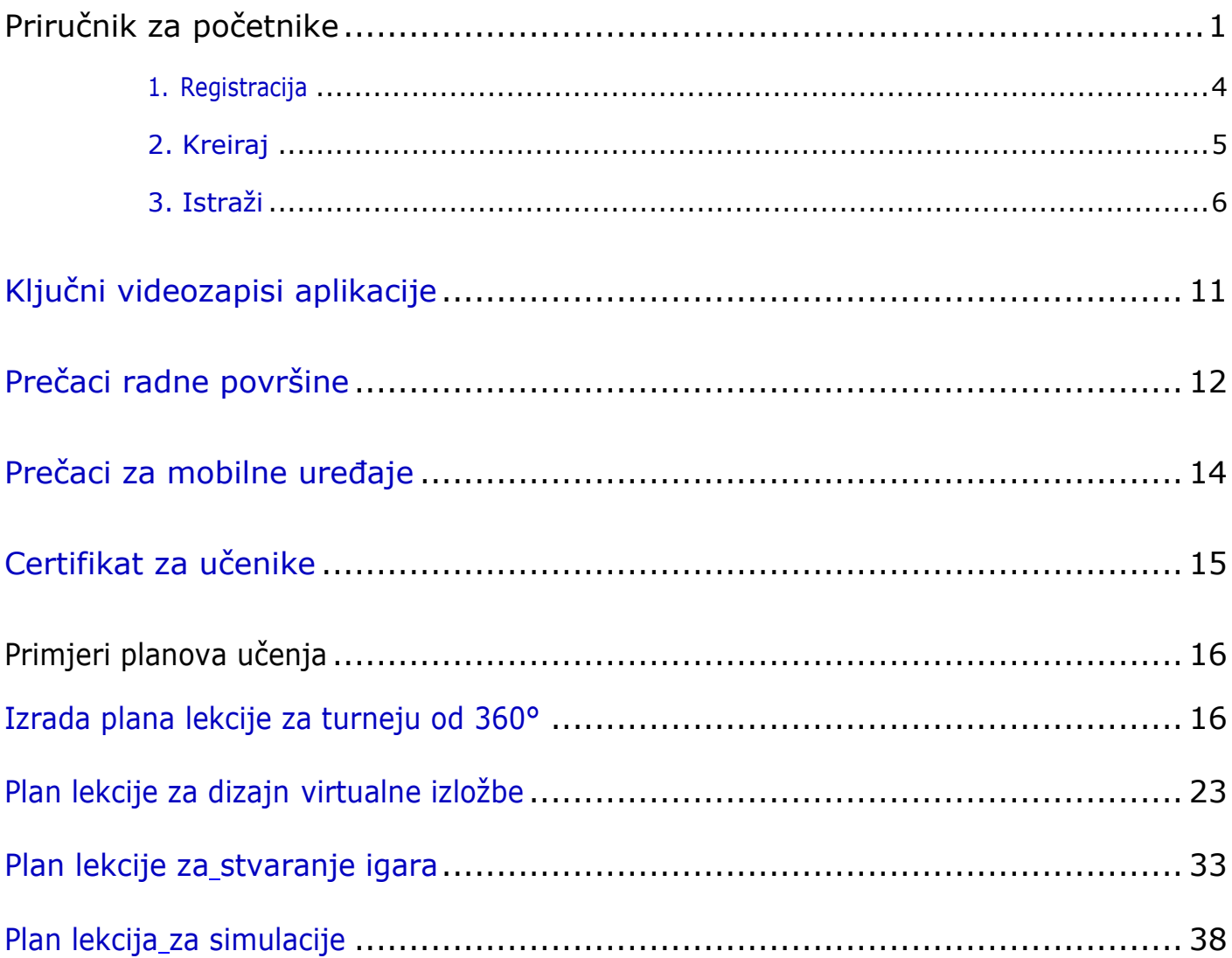

### **Lako kao što je to 1, 2, 3!**

Ovaj detaljni vodič provest će vas kroz tri glavna koraka kako biste BESPLATNO započeli s CoSpaces Edu u učionici.

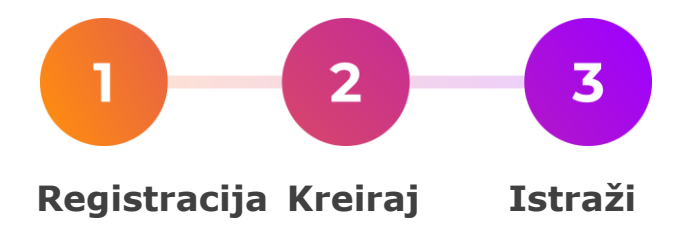

## **Brza tehnička provjera**

CoSpaces Edu web aplikacija radi na bilo kojem računalu (uključujući Google Chromebook). Preporučujemo upotrebu najnovije verzije preglednika Google Chrome, Firefox ili Safari.

CoSpaces Edu mobilna aplikacija za iOS i Android omogućuje vam stvaranje i istraživanje vaših kreacija na pametnom telefonu ili tabletu.

### **Trebate li pomoć?**

Potražite podršku naše aktivne zajednice edukatora na [forum.edu.cospaces.io i](https://forum.edu.cospaces.io/) u [CoSpaces Edu Zajednici](https://www.facebook.com/groups/480579362131541/) na Facebooku.

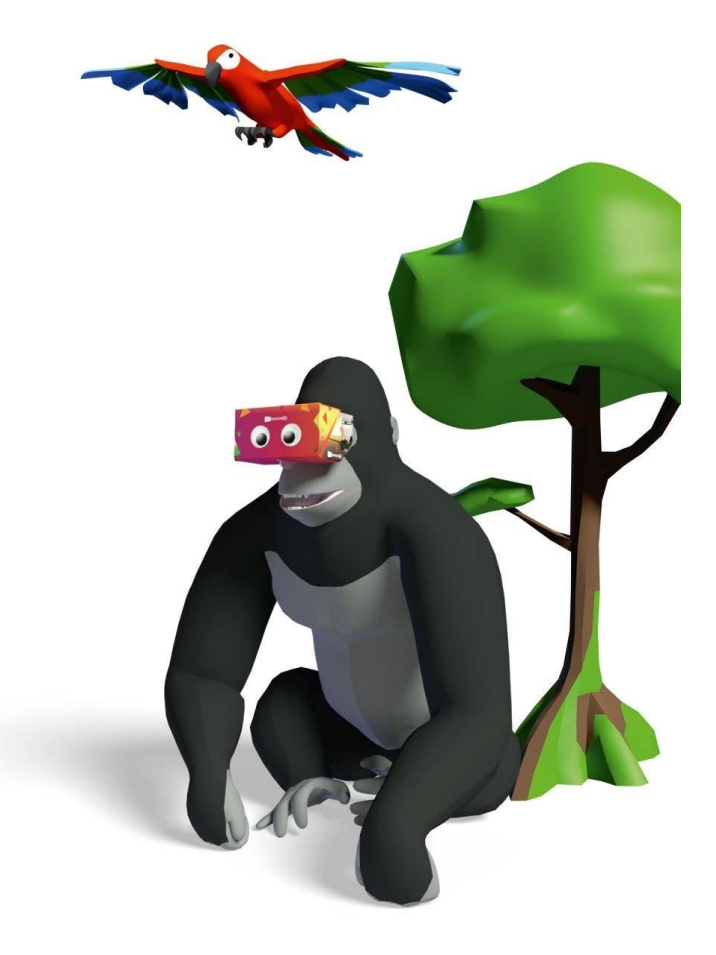

### <span id="page-4-0"></span>**1. Registracija**

**1.** Posjeti **[cospaces.io](http://cospaces.io/)** i klikni Register kako biste kreirali vaš CoSpaces Edu račun.

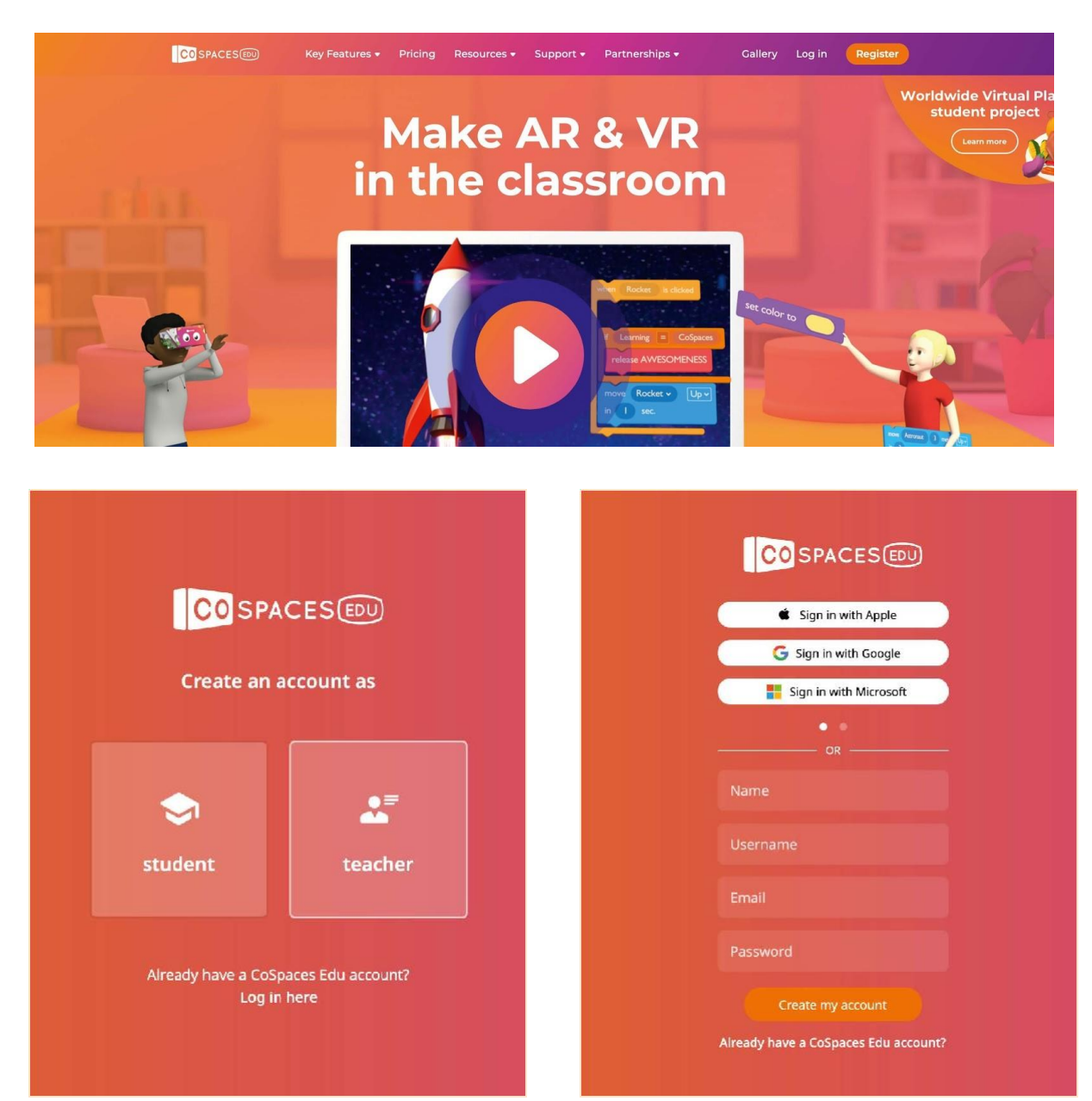

- 
- **2.** Kreiraj račun kao učitelj. **3.** Odaberite kako ćete se prijaviti na svoj CoSpaces Edu račun.

### <span id="page-5-0"></span>**2. Kreiraj**

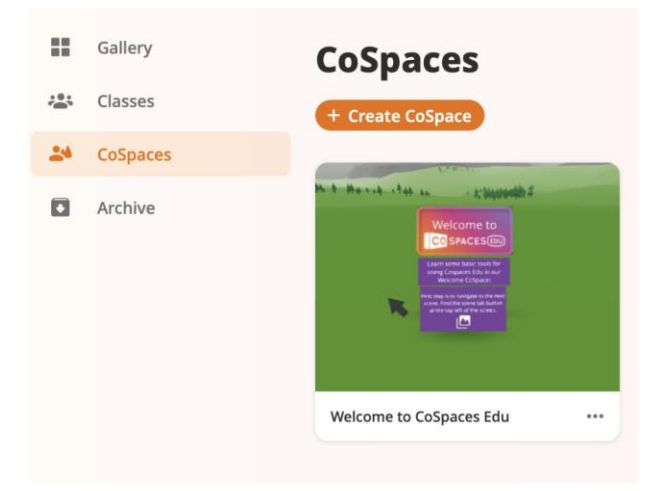

Kako biste počeli stvarati, posjetite CoSpaces. Ovdje su pohranjene vaše kreacije!

Započnite Započnite s istraživanjem dobrodošlice CoSpacea kako biste se upoznali s osnovama.

Da biste kreirali prvi CoSpace, kliknite na Create CoSpace.

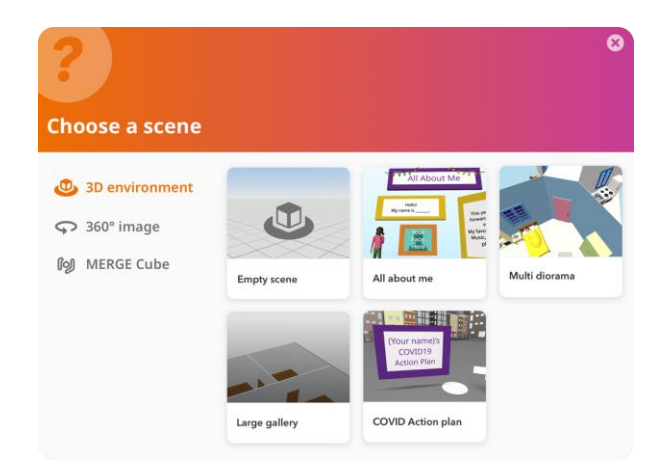

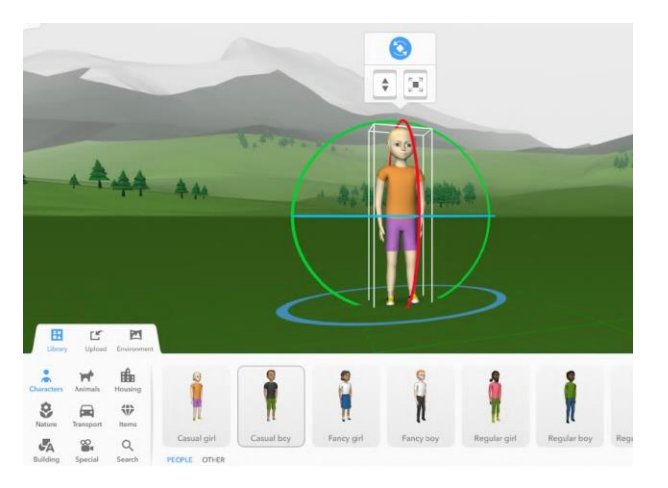

Vaš prvi korak je odabir prve scene za ugradnju.

Možete graditi 3D okruženje po vašem izboru i gledati ga u VR i AR.

Također možete graditi na 360 ° slici koju odaberete i pregledati je u VR-u.

Ako imate **MERGE Cube dodatak**, također možete graditi za MERGE Cube!

Povucite i ispustite 3D predmete s *Knjižnice* da biste ih dodali na svoju scenu.

Možete čak i sami izgraditi vlastite blokove u odjeljku Izgradnja.

Idite na Prijenos da biste dodali 3D modele, slike i GIF-ove, videozapise, pa čak i zvukove!

### <span id="page-6-0"></span>**3. Istraži**

Magija je u tome da možete istraživati vaš CoSpaces na puno načina!

### **Mod igre**

**Mod igre** omogućuje vam lako istraživanje CoSpacea i kretanje po njemu na bilo kojem uređaju. Jednostavno otvorite CoSpace i kliknite Reproduciraj.

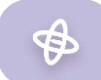

### **Žiro mod**

Možete istražiti CoSpace s žiro načinom rada pomoću **tableta** ili **pametnog telefona** i **mobilne aplikacije** CoSpaces Edu. To vam omogućuje pomicanje uređaja kako biste kroz zaslon razgledali svoj CoSpace.

Otvori CoSpace u načinu reprodukcije i kliknite ikonu Žiroskop.

### $\bullet$   $\bullet$

#### **VR (virtualna stvarnost) mod**

Vaše kreacije mogu se iskusiti u VR-u pomoću ClassVR slušalica ili s mobilnim VR slušalicama. Za istraživanje s mobilnim VR-om **otvorite mobilnu aplikaciju CoSpaces Edu** na pametnom telefonu kompatibilnom s VR-om, reproducirajte svoj CoSpace i kliknite ikonu VR.

### **AR (proširena stvarnost) mod**

Pomoću AR-kompatibilnog tableta ili pametnog telefona otvorite mobilnu aplikaciju CoSpaces Edu.

Reproducirajte svoj CoSpace i kliknite ikonu AR.

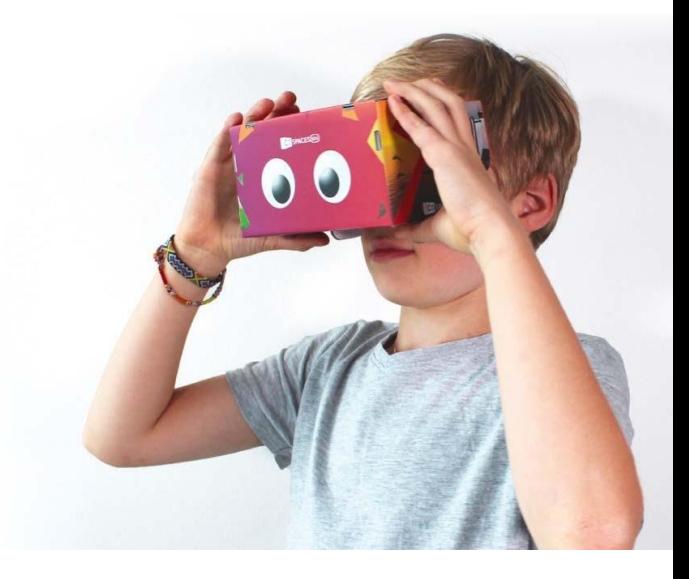

### **Spremni za još?**

Idite na sljedeću razinu s CoSpaces Edu Pro!

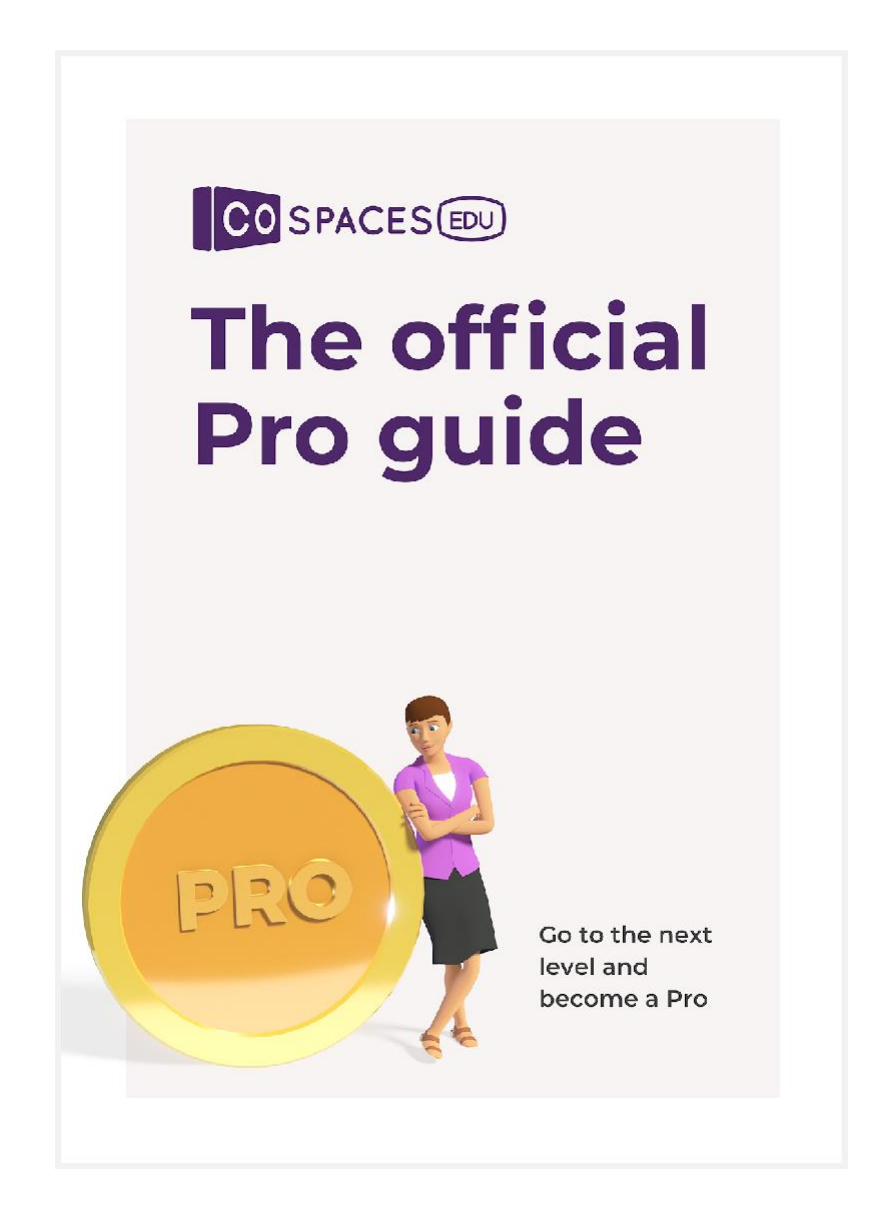

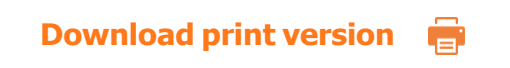

cospaces.io/edu/CoSpaces-Edu-Pro-Guide.pdf

### **Školska godina 2020/21 Pro planovi**

Odaberite plan sa željenim brojem mjesta. Svako mjesto može koristiti učitelj ili učenik.

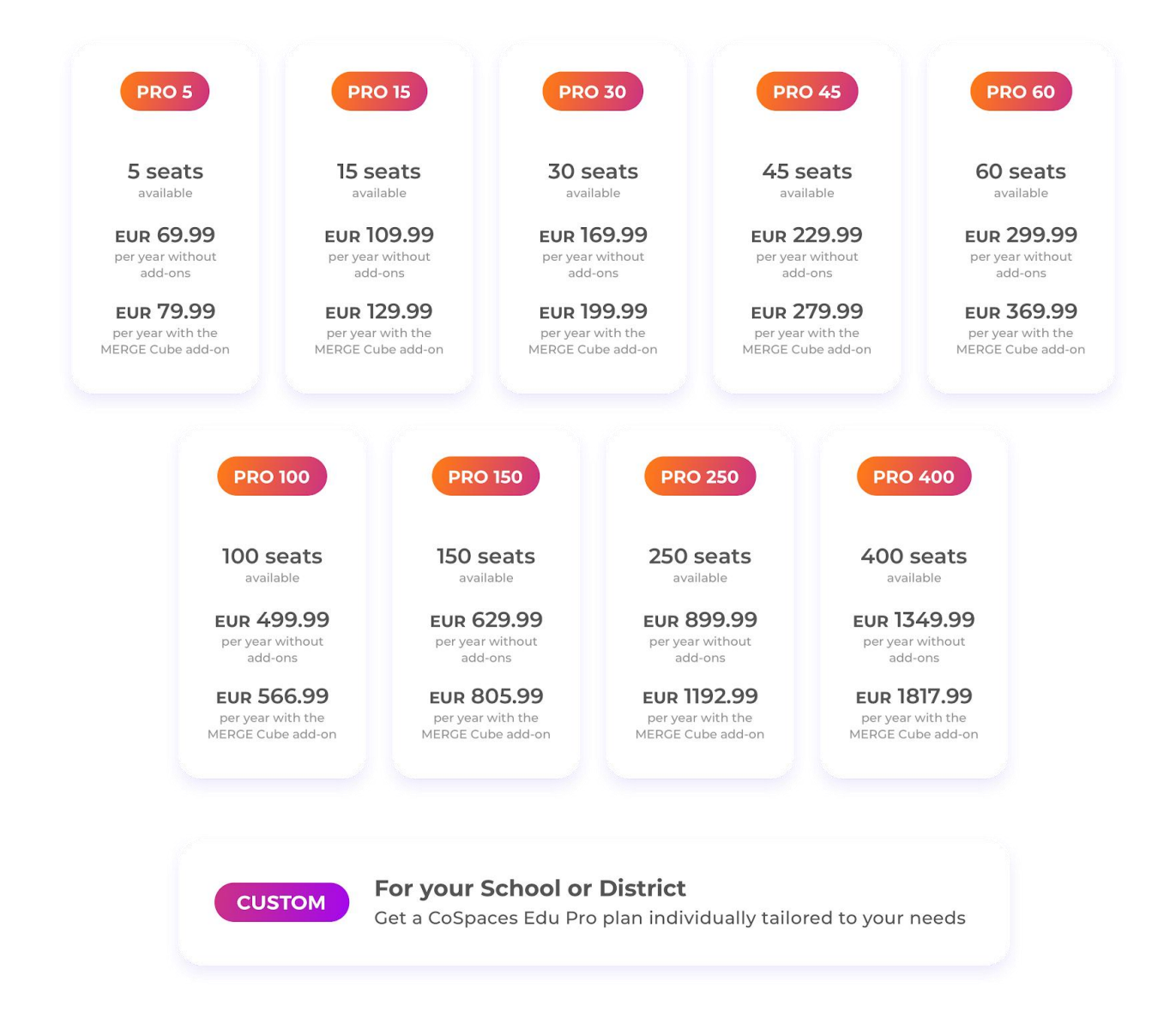

### **Nadogradnja na drugi plan**

Cijena nadogradnje na drugi plan razlika je u cijeni između planova i proporcionalna je. Minimalni iznos transakcije: 10,00 USD

Kontaktirajte **[sales@cospaces.io](mailto:sales@cospaces.io)** da biste dobili ponudu.

### **Potrebni koraci za učitelja**

 Slijedite ove jednostavne korake da biste započeli koristiti CoSpaces Edu sa svojim razredom:

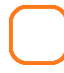

#### **Prijavi se na [cospaces.io](http://cospaces.io/edu)**

- Registriraj se za besplatan CoSpaces Edu Basic za račun učitelja. Dobit ćeš 30 sjedala koja možeš koristiti i koja mogu koristiti do 29 učenika.
- Otvorite e-poštu poslanu na adresu s kojom ste se prijavili.

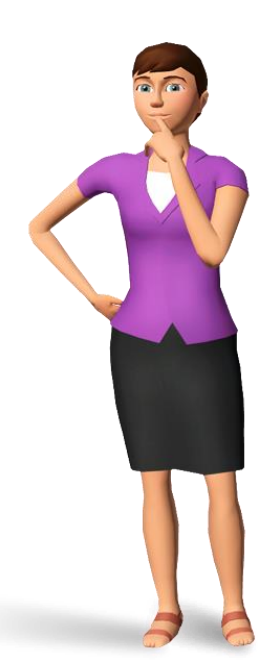

### **Opcionalno: Nadogradite na CoSpaces Edu Pro**

- Nadogradite na Pro da biste dobili sve značajke sa željenim brojem sjedala.
- Pro planovi se mogu kupiti izravno putem interneta ili putem postupka naručivanja.
- Posjeti **[cospaces.io/edu/pricing](http://cospaces.io/edu/pricing)** za više informacija o Pro planu.
- Nakon što kupite svoj plan, dobit ćete ključ za otključavanje CoSpaces Edu Pro.

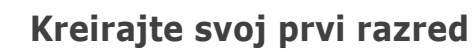

U lijevom izborniku idite na Classes i kliknite Create class.

### **Pozovite učenike u svoj razred**

- Svaka klasa ima određeni kôd klase koji možete pronaći u klasi koju ste stvorili.
- Podijelite kôd predavanja sa svojim učenicima kako bi im se omogućili da se pridruže vašem predavanju u CoSpacesu.

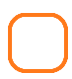

### **Kreirajte zadatak**

● U svom razredu idite na **Zadaci** i kliknite **Stvori zadatak** da biste pripremili prvi zadatak za svoje učenike.

## **Potrebni koraci za učenika**

**Učitelji:** Jednostavno dajte ovaj kontrolni popis svojim učenicima kako bi im omogućili da započnu.

**Učenici:** Slijedite korake u nastavku da biste započeli koristiti CoSpaces Edu.

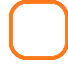

### **Kreirajte svoj CoSpaces Edu račun**

- Na računalu, posjetite **[cospaces.io](https://cospaces.io/edu/)** i klikni na Register. S telefona ili tableta instalirajte aplikaciju CoSpaces Edu.
- Otvorite račun kao učenik.
- Unesite kôd predavanja koji je dostavio vaš učitelj.
- Odaberite svoju prijavu. Upotrijebite nešto što ćete sigurno pamtiti!
- Obavijestite svog učitelja ako trebate pomoć da biste se pridružili CoSpaces Edu.

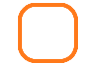

#### **Unesite svoj razred**

- Na lijevom izborniku idite na Predavanja i unesite svoj predmet.
- Obavijestite svog učitelja ako ne možete pronaći predavanje u CoSpaces Edu.

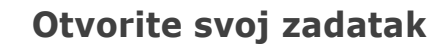

- Kad vam učitelj zada zadatak, pronaći ćete ga u svom razredu.
- Obavezno pročitajte upute za zadatke prije nego što krenete na posao!

**[Download](http://cospaces.io/edu/CoSpacesEdu-student-teacher-checklist.pdf) print version**

cospaces.io/edu/CoSpacesEdu-student-teacher-checklist.pdf

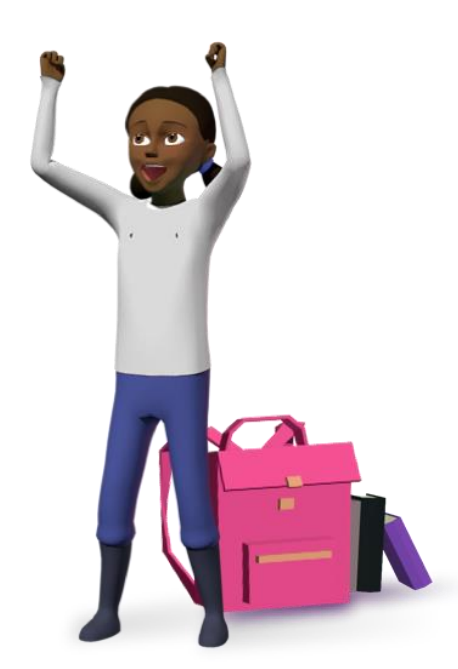

## <span id="page-11-0"></span>**Ključni videozapisi aplikacije**

Ovi vodiči istražuju neke od ključnih aplikacija CoSpaces Edu! Skenirajte QR kodove u nastavku ili kliknite veze za gledanje videozapisa.

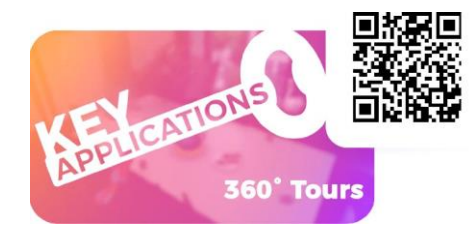

**360° tura** Naučite kako graditi fantastične ture od 360°. **[youtu.be/Mi5MYVpAmuU](http://youtu.be/Mi5MYVpAmuU)**

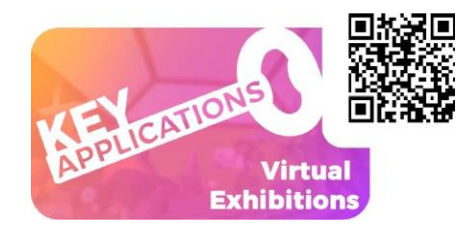

**Virtualne izložbe** Naučite kako dizajnirati virtualnu izložbu o bilo kojoj temi. **[youtu.be/xQU60KryO2E](http://youtu.be/xQU60KryO2E)**

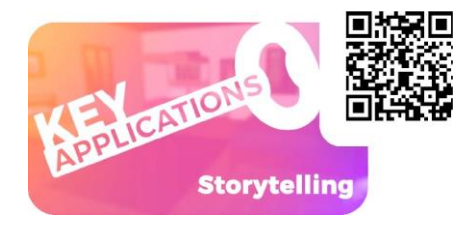

**Pričanje priča** Naučite kako stvarati interaktivne priče.

**[youtu.be/SAaLoXmpUig](http://youtu.be/SAaLoXmpUig)**

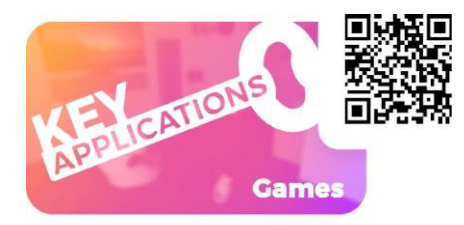

**Igre**

Naučite kako programirati i igrati igre.

**[youtu.be/uzbVklWZAUc](http://youtu.be/uzbVklWZAUc)**

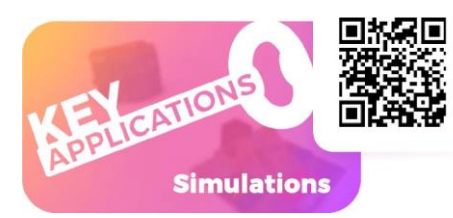

### **Simulacije**

Naučite kako vizualizirati ili simulirati bilo što u 3D-u.

**[youtu.be/vtcIENClmGo](http://youtu.be/vtcIENClmGo)**

### <span id="page-12-0"></span>**Prečaci radne površine**

### **UREDNIK**

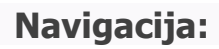

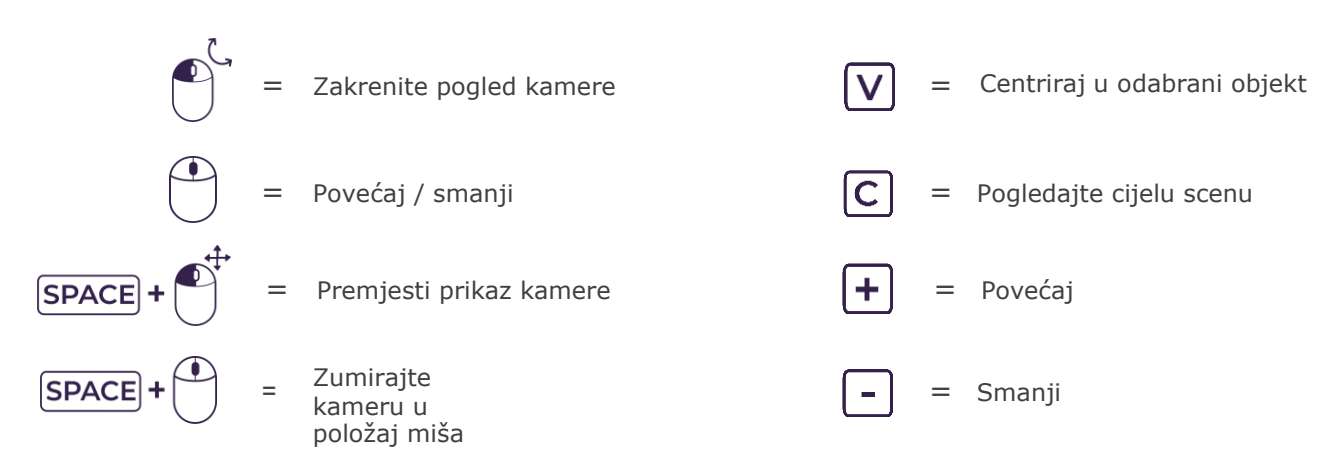

#### **Gradnja:**

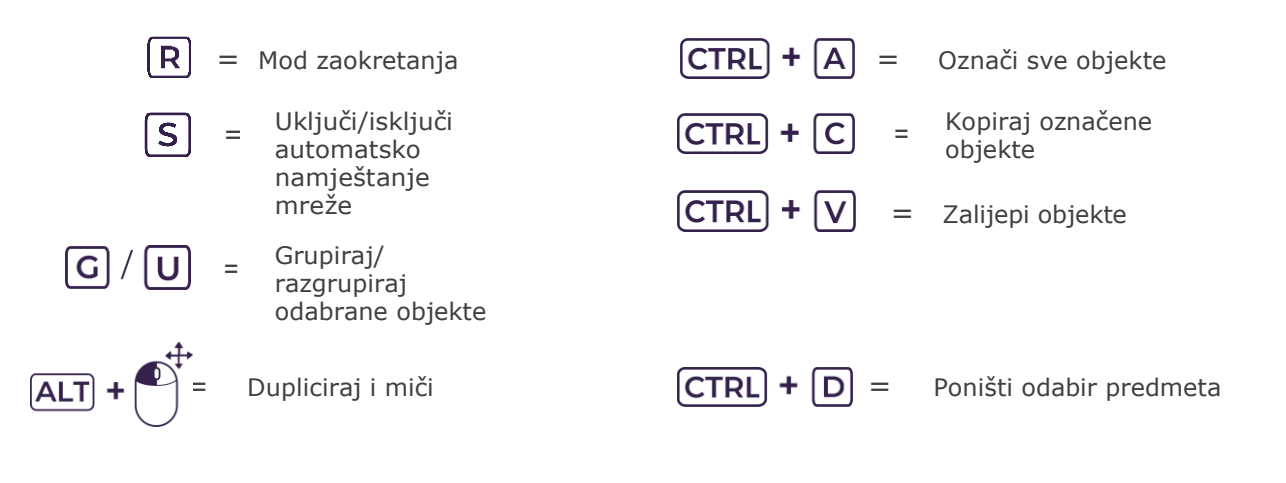

#### **CoBlokovi:**

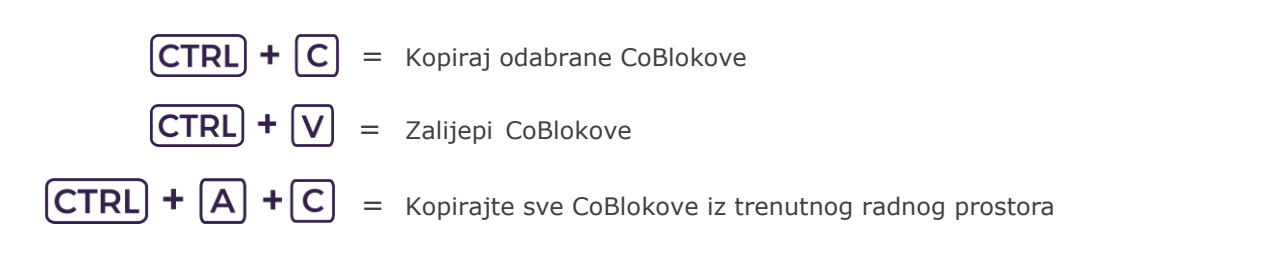

### **Mod igre**

#### **Leteća kamera:**

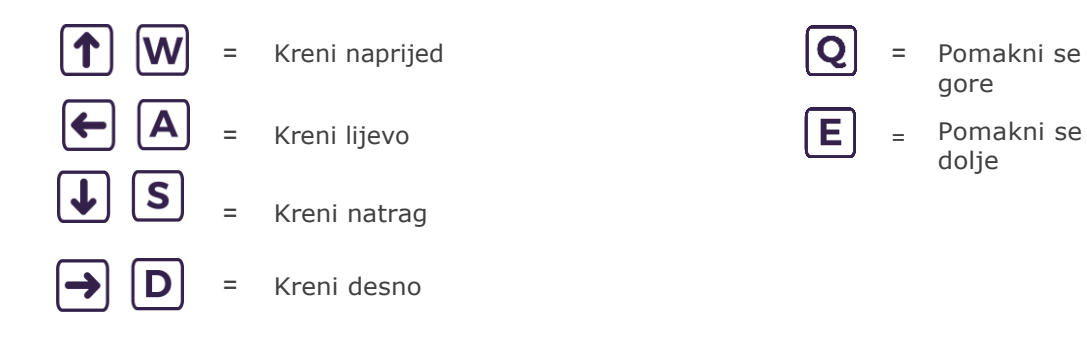

### **Šetajuća kamera:**

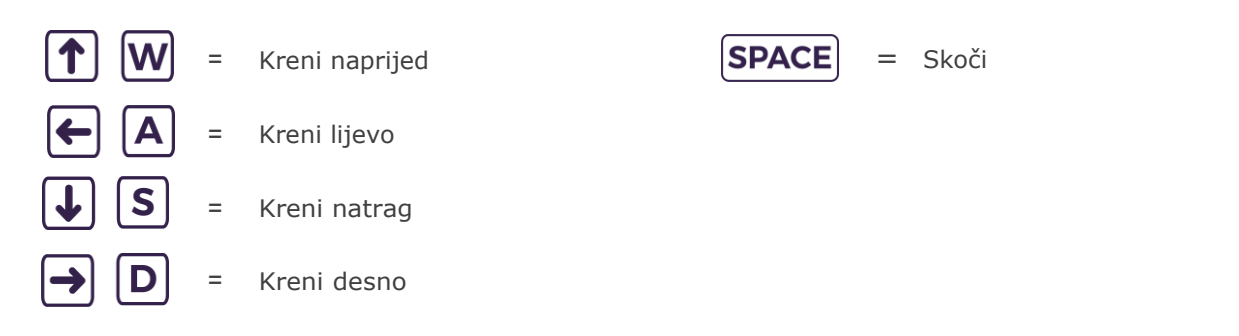

gore

dolje

### **Orbit kamera:**

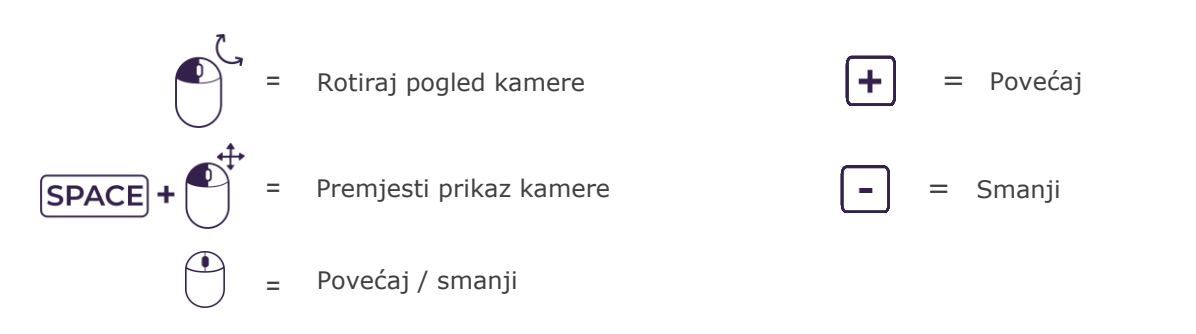

### <span id="page-14-0"></span>**Prečaci za mobilne uređaje**

### **UREDNIK**

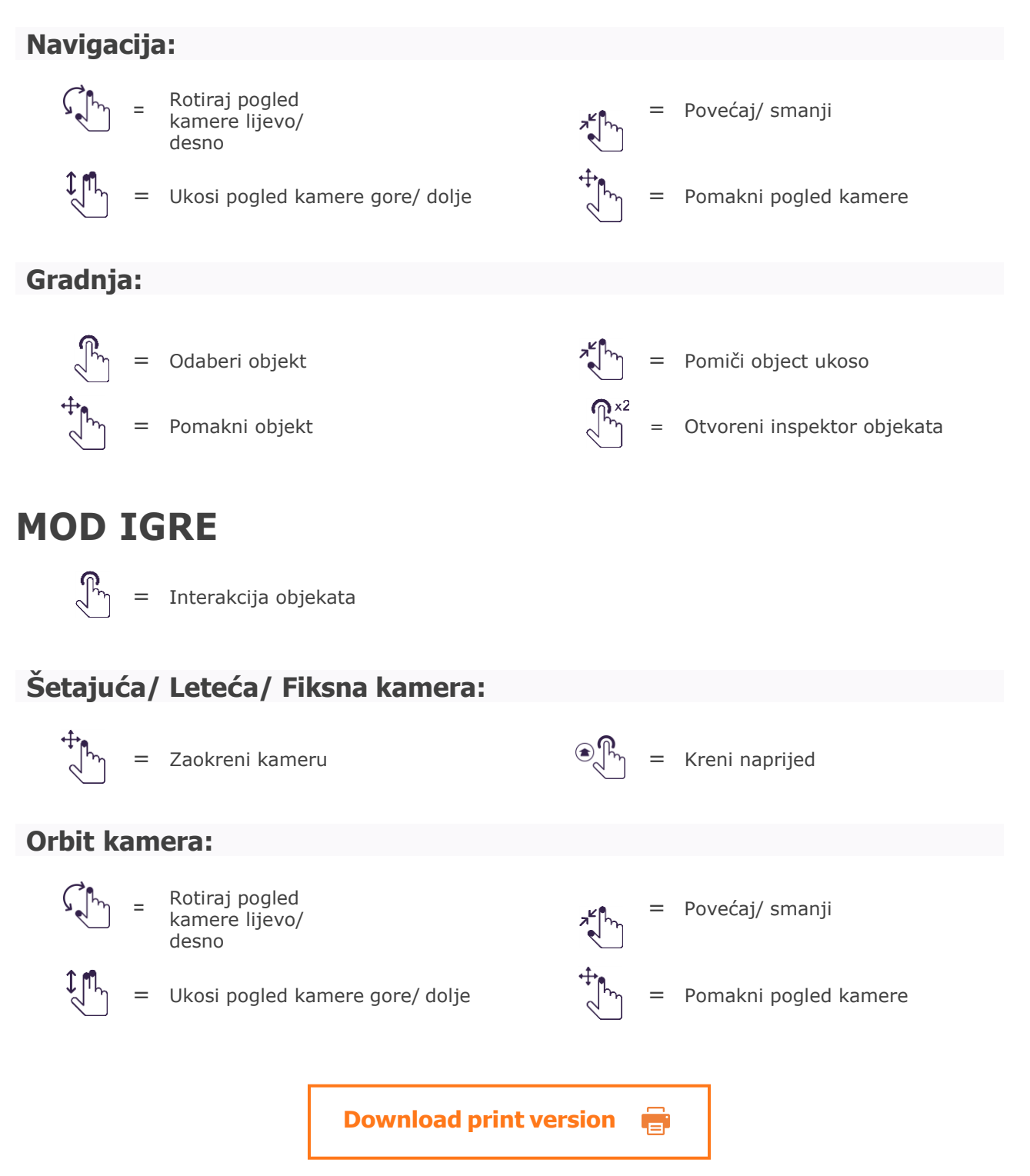

cospaces.io/edu/keyboard-shortcuts-and-controls.pdf

### <span id="page-15-0"></span>**Certifikat za učenike**

Ispišite i popunite ovaj certifikat da nagradite svoje studente za njihov rad s CoSpaces Edu

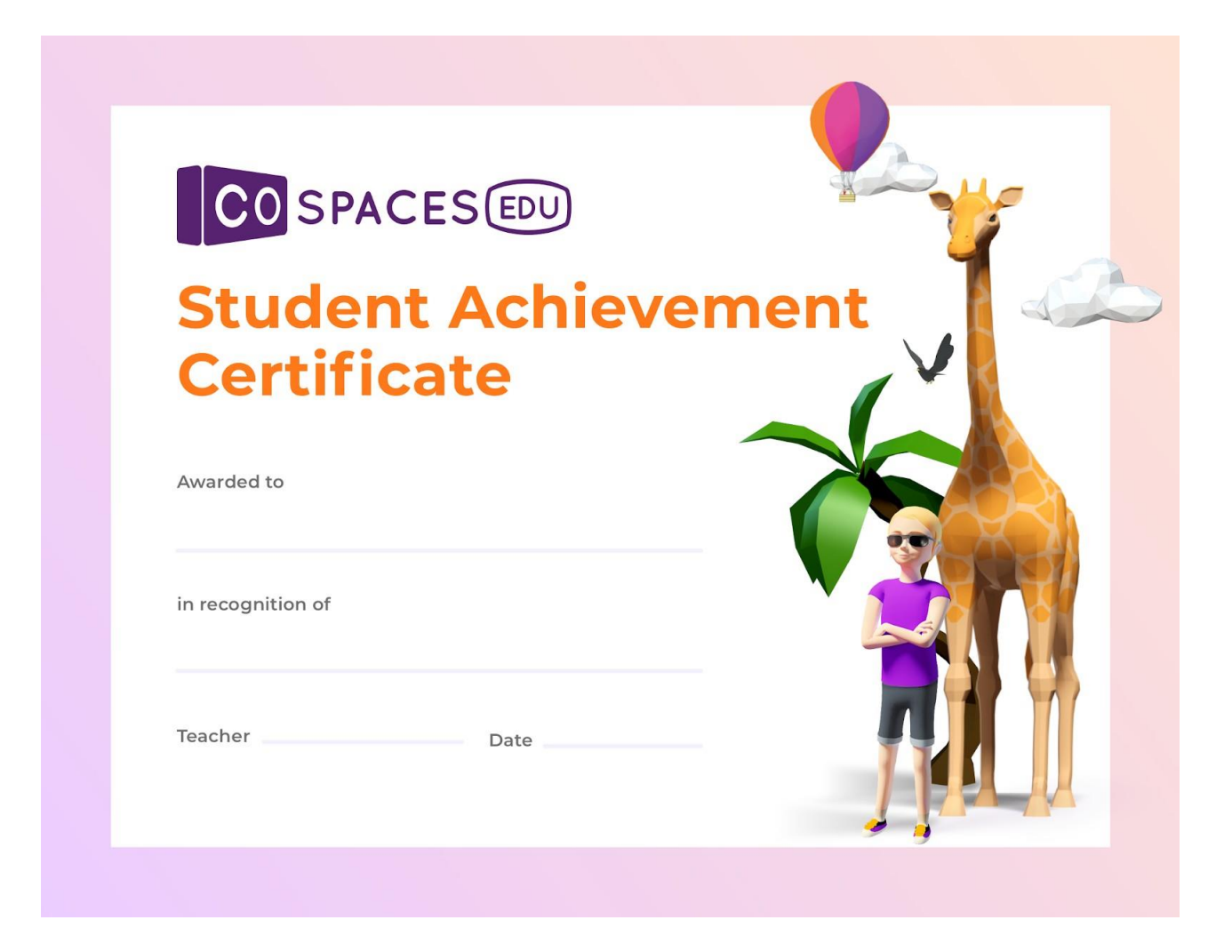

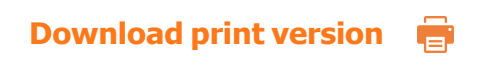

cospaces.io/edu/CoSpacesEdu-student-certificate.pdf

### <span id="page-16-0"></span>**Primjeri planova učenja**

### <span id="page-16-1"></span>**Izrada plana lekcije za turneju od 360°**

*Stvorio tim CoSpaces Edu*

**Razina obrazovanja:** Od primarne/osnovne **Predmet:** Prilagodljivo bilo kojem **Format:** Pojedinačno ili u skupinama **Trajanje:** približno 2 sata

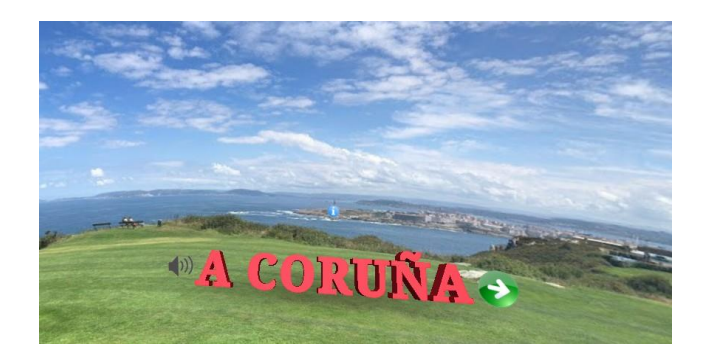

#### **Uvod i ciljevi lekcije:**

CoSpaces Edu sjajan je alat za stvaranje virtualnih tura pomoću 360° fotografija! Učenici to mogu lako učiniti, a može im biti izvrstan način da istraže temu, a zatim stvore edukativnu turneju na temelju svojih saznanja.

Ovaj plan lekcije predstavit će kako stvoriti jednostavnu virtualnu turneju pomoću prenesenih fotografija od 360°. Virtualni obilasci mogu se voditi ili ne, a mogu se učiniti više ili manje interaktivnim.

#### **Ciljevi učenja i korisničke koristi:**

- Naučiti vještine 3D stvaranja
- **●** Razviti istraživačke vještine
- Razviti vještine digitalne pismenosti
- Njegovati kreativnost

#### **Primjer aktivnosti:**

- **1.** Vodite raspravu o obilascima s vodičem općenito. Što su vođene turneje, koja je njihova svrha i u kakvim su vođenim obilaženjima sudjelovali vaši studenti?
- **2.** Istražite primjere obilazaka od 360° u CoSpaces Edu s razredom. Dopustite svojim učenicima da ih istražuju u VR-u za impresivno iskustvo i još više zabave!
- **3.** Objasnite zadatak svojim učenicima. Definirajte o čemu će biti riječi u njihovim obilaženjima od 360° i kako će dobiti fotografije od 360° za svoje virtualne turneje.
- **4.** Zamolite svoje učenike da naprave plan i naprave kratku priču o njihovoj turneji.
- **5.** Zamolite svoje učenike da provedu istraživanje sadržaja njihovog obilaska i prikupe fotografije od 360 ° koje će koristiti.
- **6.** Dajte učenicima malo vremena da kreiraju svoje virtualne ture u CoSpaces Edu.

#### **Ideja za proširenje:**

- **●** Potaknite svoje učenike da podijele svoje kreacije sa svojim školskim kolegama.
- **●** Ako je moguće, dajte učenicima mogućnost da istražuju svoje kreacije u VR-u.

#### **Procjena i prijedlozi za ocjenu:**

- Jesu li vaši učenici uspjeli stvoriti svoju virtualnu turneju u CoSpaces Edu?
- Jesu li slijedili dobro organiziran proces, koji se postupno kretao od rasporeda scene, na primjer, do prikupljanja fotografija i stvaranja njihovih scena?
- Neka vaši učenici provedu istraživanje i svoje virtualne ture temelje na relevantnim i točnim informacijama?
- Jesu li vaši učenici uspjeli kodirati prebacivanje između scena u njihovoj turneji?
- Je li gledatelj u mogućnosti lako se kretati virtualnim obilaskom različitih scena?

### **Vodič za stvaranje**

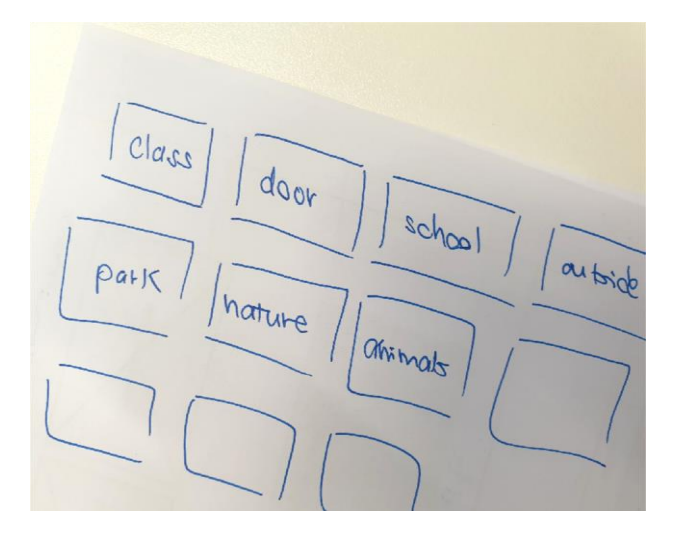

Prvo izradite **izgled scene** kako biste planirali ono što ćete pokazati u virtualnom obilasku.

**Istražite** mjesta i teme koje će se istražiti putem vašeg virtualnog obilaska.

Prikupite **fotografije od 360°** koje ćete koristiti za izradu virtualnog obilaska i prikupite sve podatke koje želite uključiti.

#### **Kako mogu prikupiti slike od 360º?**

- Na webu, traženje fotografija od 360° s oznakom za ponovnu upotrebu ili bez naknade.
- Na Flickru: ravnopravokutne slike: **www.fl[ickr.com/groups/equirectangular](https://www.flickr.com/groups/equirectangular/)**
- Na drugim web mjestima s besplatnim slikama poput: **[www.freegreatpicture.com/seamless-360-degree-panorama](http://www.freegreatpicture.com/seamless-360-degree-panorama) [pixabay.com/en/users/pixexid-4729217/](https://pixabay.com/en/users/pixexid-4729217/?tab=latest)**
- Izraditi ih pomoću kamere vašeg uređaja ili s kamerom od 360°.

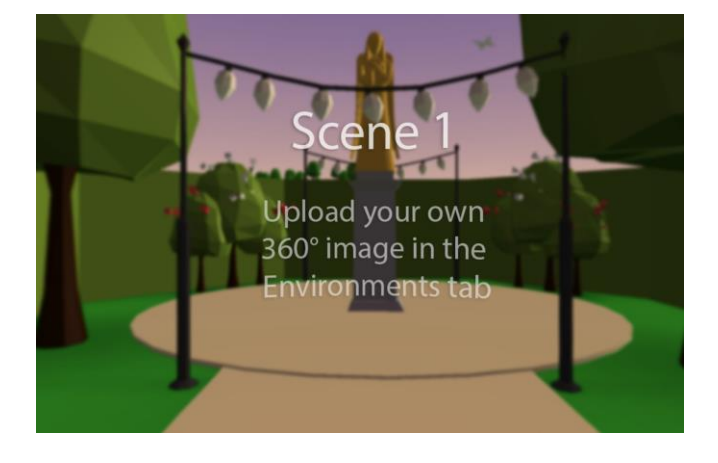

Vrijeme je da započnete s izradom svoje 360° turneje u CoSpaces Edu!

Idite na CoSpaces, stvorite novi CoSpace i stvorite scenu slike od 360° ili upotrijebite **360° tour [template](https://edu.cospaces.io/XYX-XVD)**.

To će postupak stvaranja učiniti još lakšim jer je osnova vašeg 360° obilaska već tamo!

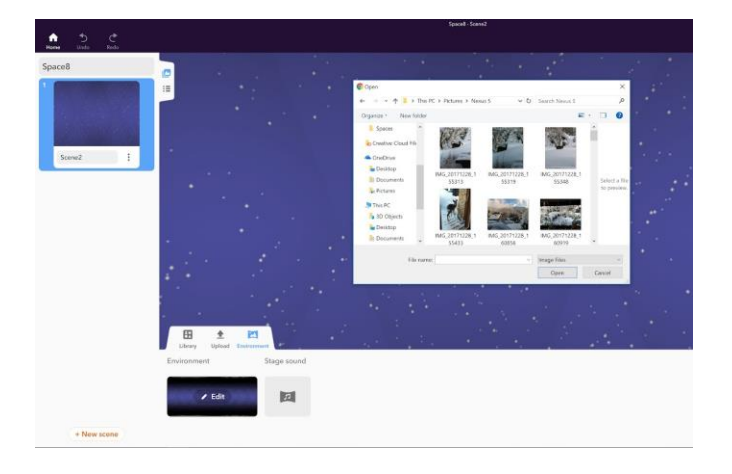

Kliknite Environment i Edit kako biste dodali 360° fotografiju.

Svaka fotografija od 360° u vašem obilasku bit će postavljena u novu scenu.

Unaprijed planiranjem redoslijeda fotografija od 360° olakšat će stvaranje scena!

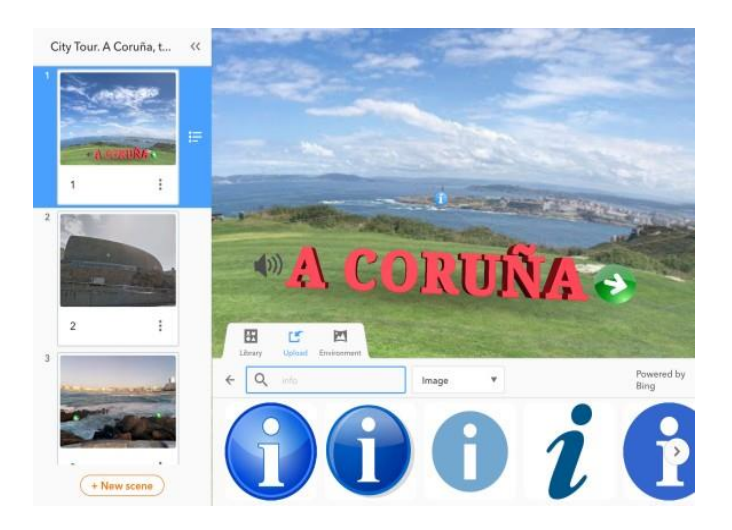

Nakon što se kreiraju sve scene vašeg virtualnog obilaska, možete dodati neke podatke koji će se prikazati.

Dodajte **POI** (**točke interesa**) povezane s ovim mjestom na svoju fotografiju od 360°.

**Ikone** možete tražiti izravno u CoSpaces Edu. Kliknite Prenesi, idite na Slike i Pretraži i povucite i ispustite ikone na svoju scenu.

Dodajte onoliko scena koliko želite! Zatim upotrijebite markere kako biste gledatelju omogućili kretanje između scena u obilasku.

Možete upotrijebiti postojeće oznake u predlošku ili kodirati svoje.

Koristite *kada se klikne CoBlock* zajedno s *CoBlock za prelazak na scenu*, kao što je prikazano na sljedećoj stranici.

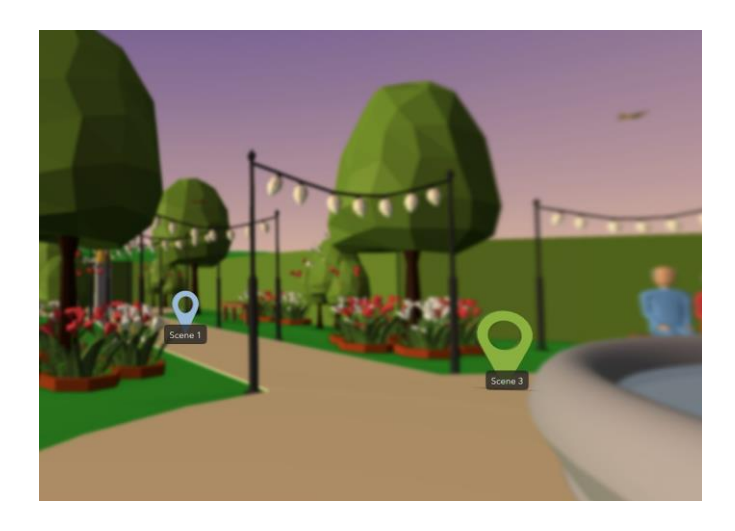

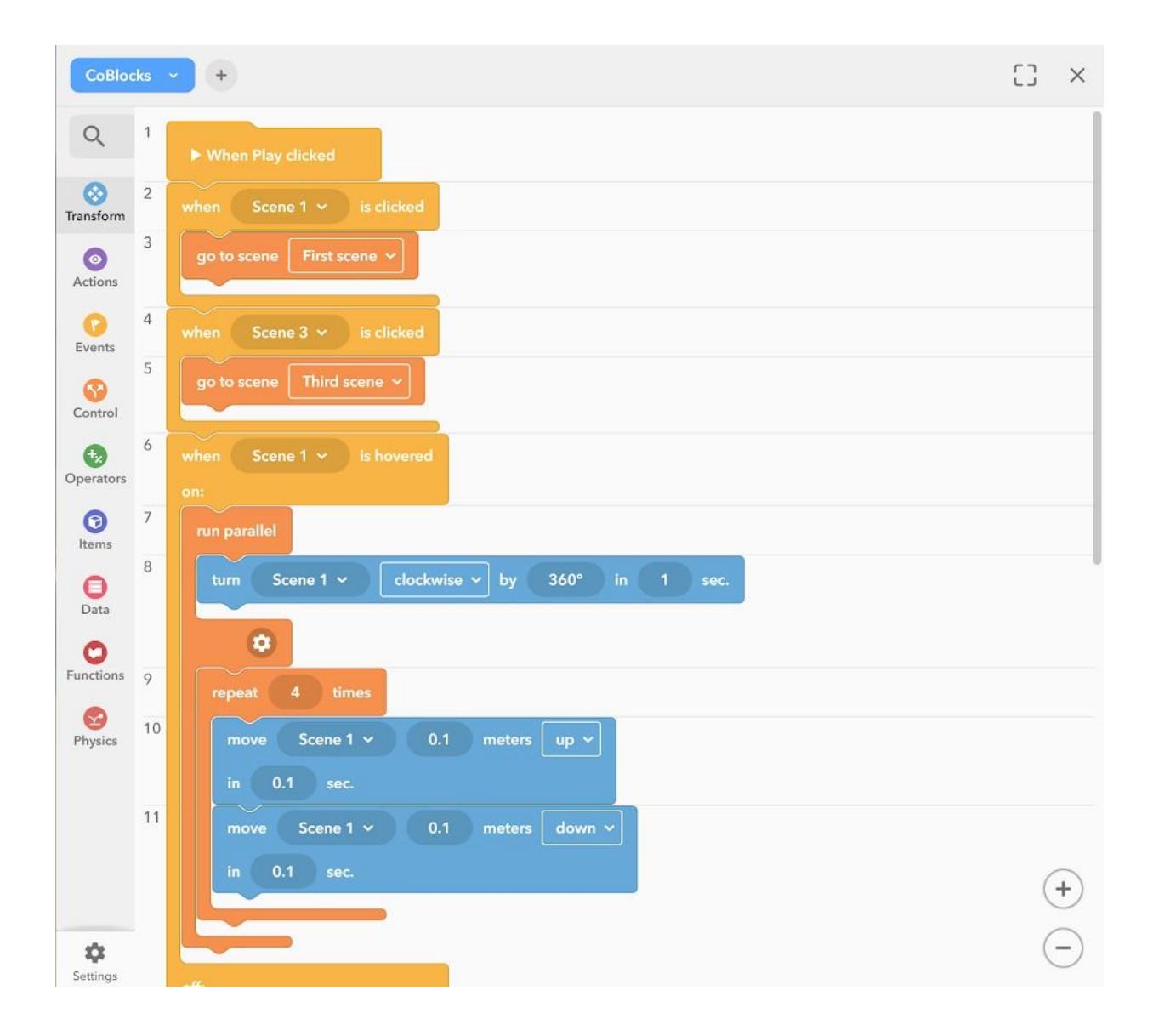

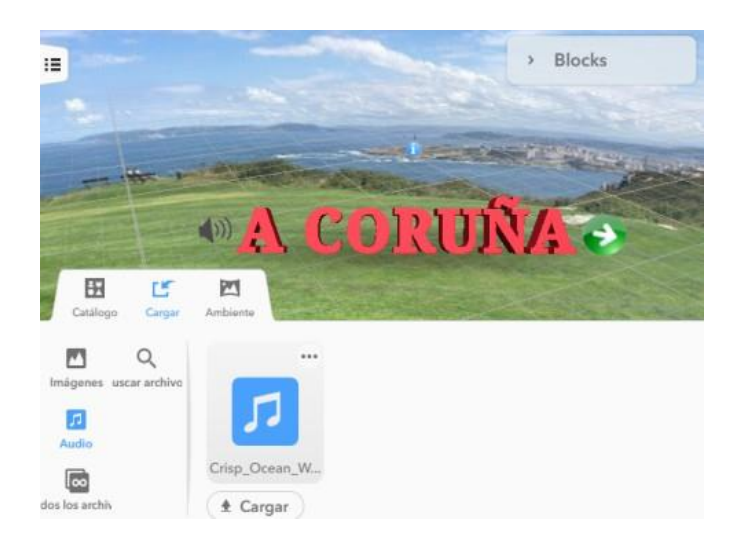

Također možete dodati zvukove, glazbu ili snimiti vlastiti pripovijedani glas da biste, na primjer, napravili obilazak s vodičem!

Pritisnite Upload za dodavanje ili snimanje zvuka. Koristite samo glazbu koja je označena za ponovnu upotrebu ili bez naknade!

Zatim možete dodatno programirati obilazak od 360° kako biste ga učinili interaktivnim i dodati informacije.

U Event CoBlokovima, povucite pokazivač miša iznad CoBlokova. To će vam omogućiti da definirate što se događa kada komunicirate s elementom u obilasku. Na primjer, možete koristiti stavku *say CoBlock* iz kategorije *Akcije* za prikaz dodatnih podataka.

Za reprodukciju zvučnih zapisa nakon interakcije možete upotrijebiti stavku *Reproduciraj zvuk CoBlok* umjesto stavke *say CoBlock*.

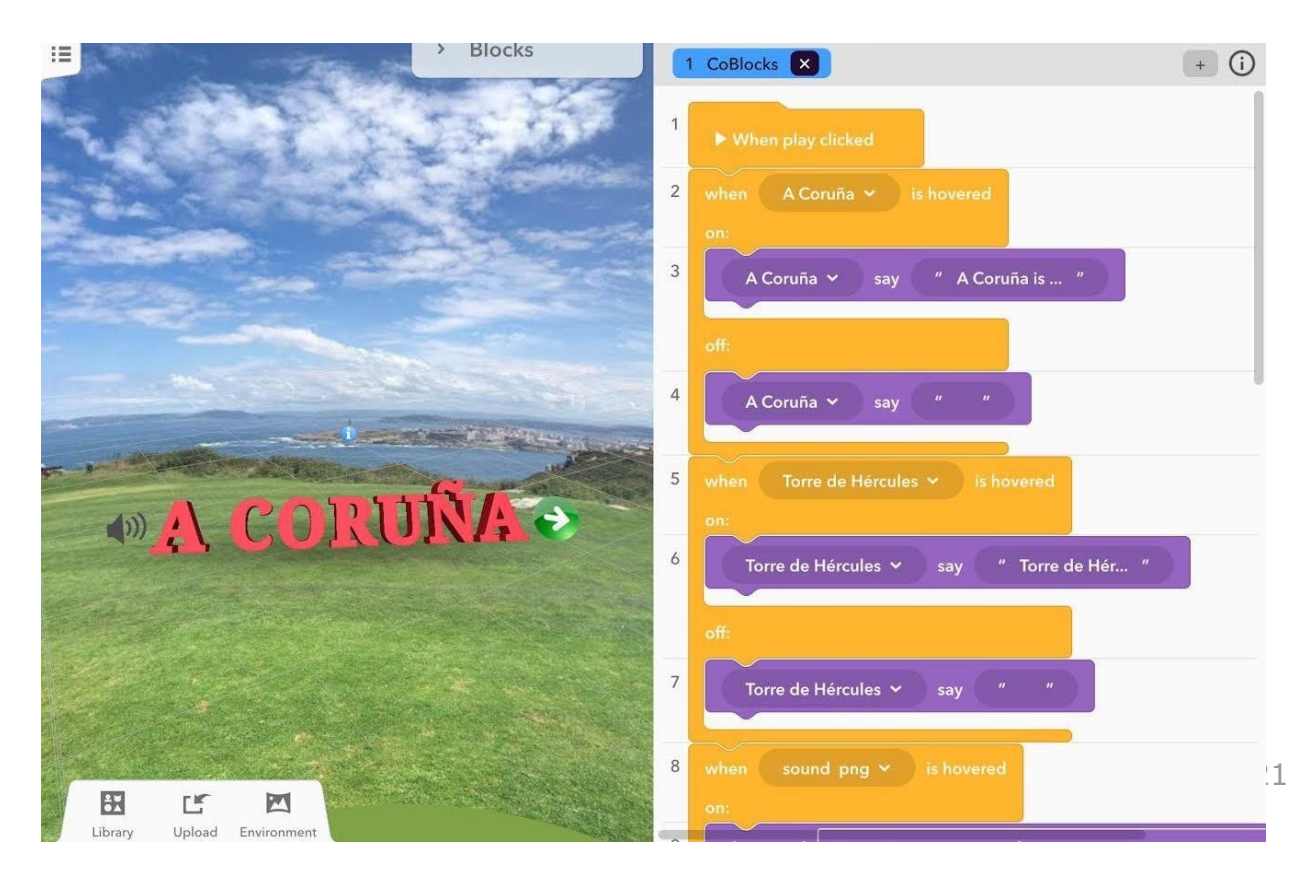

### **Primjeri CoSpacesa**

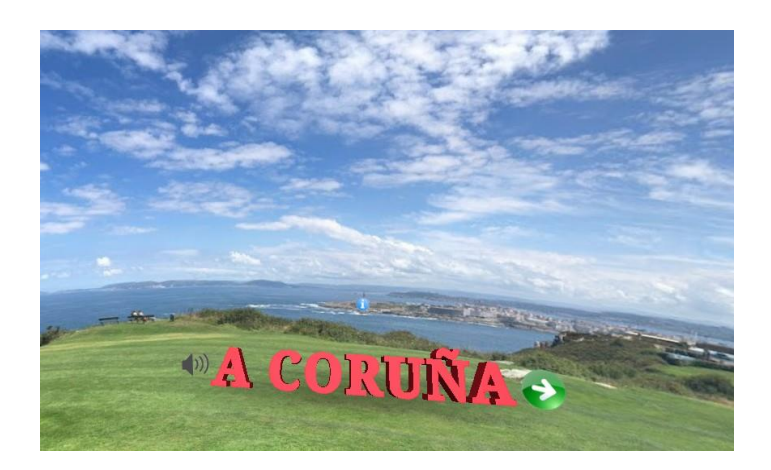

**Obilazak grada Coruña.**

**[edu.cospaces.io/FHF-TYV](https://edu.cospaces.io/FHF-TYV)**

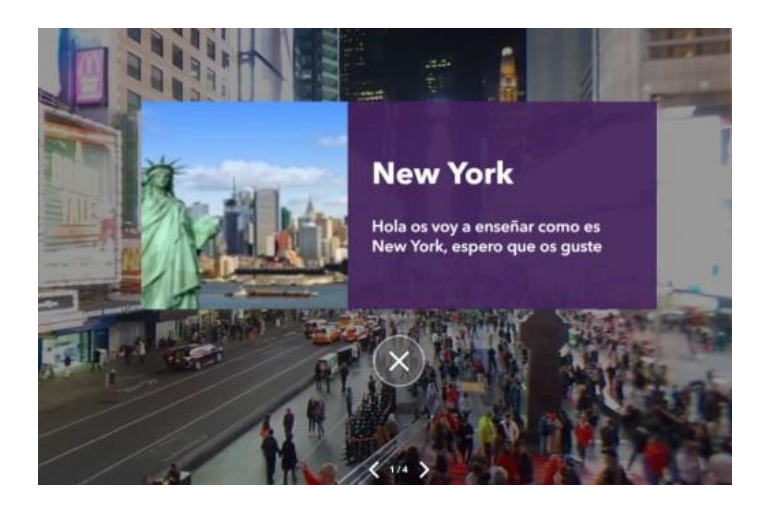

#### **Obilazak grada New Yorka**

**[edu.cospaces.io/YVH-DRA](https://edu.cospaces.io/YVH-DRA)**

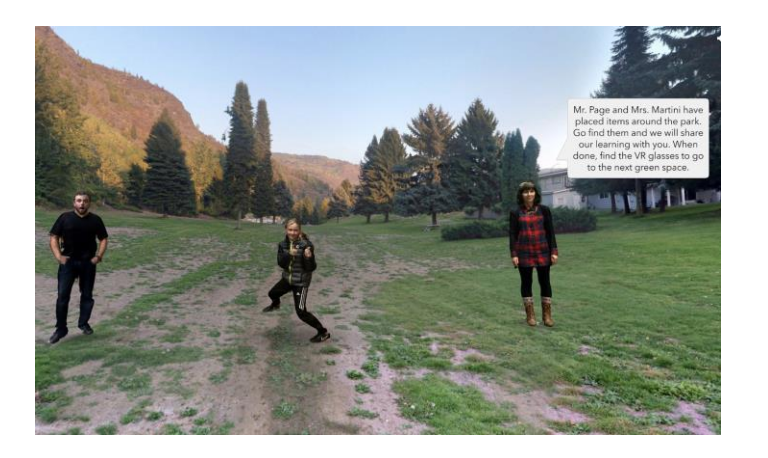

**Škola i parkovi Glenmerry.**

**[edu.cospaces.io/WXP-NAW](https://edu.cospaces.io/WXP-NAW)**

## <span id="page-23-1"></span><span id="page-23-0"></span>**Plan lekcije za dizajn virtualne izložbe**

*Stvorio tim CoSpaces Edu*

**Razina obrazovanja:** od osnovnog **Predmet:** Prilagodljivo bilo kojem **Format:** Pojedinac ili u grupi **Trajanje:** približno 2 sata

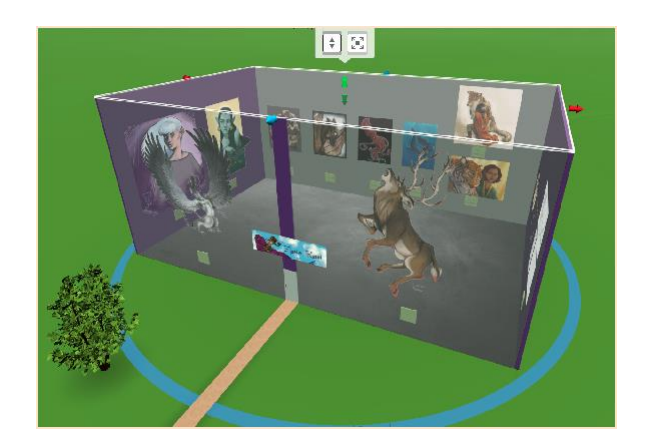

#### **Uvod i ciljevi lekcije:**

Uz CoSpaces Edu vaši studenti mogu lako stvoriti virtualnu izložbu o bilo kojoj temi, bilo o životinjama, povijesnom događaju, omiljenom slikaru ili bilo čemu drugom što se proučavalo na nastavi. Studenti se mogu koristiti i vlastitom umjetnošću (fotografije ili digitalizirane slike).

Na kraju ove lekcije, studenti će provesti opsežno istraživanje o nekoj temi, uistinu povezanoj s materijalom, i pružiti im priliku da na zanimljiv način pokažu svoje učenje.

### **Ciljevi učenja i korisničke koristi:**

- Vježbati prostorno razmišljanje
- **●** Naučiti vještine 3D stvaranja
- **●** Razviti istraživačke vještine
- Razviti vještine digitalne pismenosti
- Njegovati kreativnost

#### **Primjer aktivnosti:**

- **1.** Razgovarajte o muzejima i izložbama s razredom: Čemu služe izložbe? Tko ide na izložbu? Što ćete vjerojatno pronaći i vidjeti na izložbi?
- **2.** Pitajte učenike za ideje: Što bi željeli vidjeti u muzeju ili na izložbi?
- **3.** Dodijelite svojim učenicima temu ili im dopustite da je odaberu za svoju virtualnu izložbu.
- **4.** Zamolite svoje učenike da pronađu 10 činjenica (ili bilo koji broj koji vam se sviđa) o njihovoj temi za njihovu izložbu i pitajte ih zašto su odabrali ove podatke.
- **5.** Neka vaši učenici stvore vlastitu virtualnu izložbu s CoSpaces Edu. Mogli bi stvoriti jednostavnu izložbu, sagraditi izložbenu sobu ili čak puni muzej.
- **6.** Kad zadatak završi, prepustite svojim učenicima da istražuju svoje virtualne izložbe na svojim uređajima ili u VR-u i otkriju što su stvorili njihovi školski prijatelji.

#### **Ideja za proširenje:**

Razgovarajte o raznim izložbama i onome što su učenici naučili. Virtualne izložbe izgledaju najbolje kada se istražuju u VR-u (virtualna stvarnost)!

Pomoću pametnog telefona s mobilnom aplikacijom CoSpaces Edu i VR slušalicama dopustite svojim studentima da zarone u virtualne izložbe koje su stvorili i istražuju kao da su zaista tamo!

#### **Procjena i prijedlozi za ocjenu:**

- Jesu li vaši učenici uspjeli stvoriti svoju virtualnu izložbu u CoSpaces Edu?
- Jesu li slijedili dobro organiziran proces krećući se postupno korak po korak?
- Je li gledatelj u mogućnosti kretati se kroz izložbu i lako istraživati sadržaj izložbe?

### **Vodič za stvaranje**

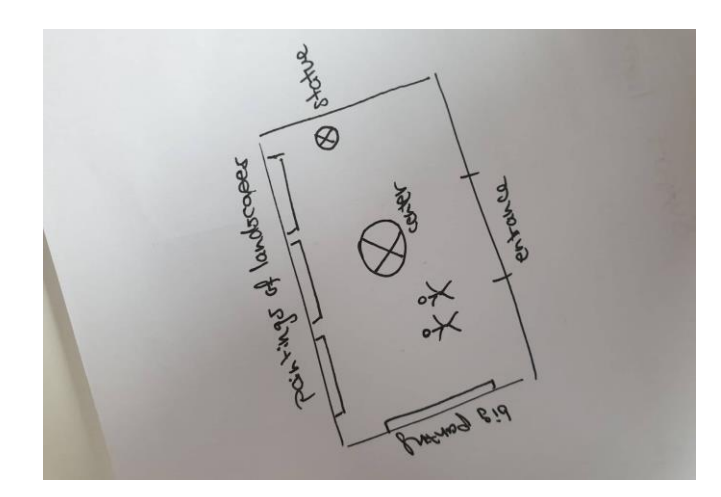

Prvo planirajte kakva će biti virtualna izložba koju želite stvoriti.

Je li riječ o jednostavnoj izložbi ili složenom muzeju? O kojoj je temi riječ? Što će biti prikazano na izložbi?

Napravite mali **plan izgleda izložbe** na papiru ili na računalu. Zatim sakupite materijal koji želite prikazati na izložbi.

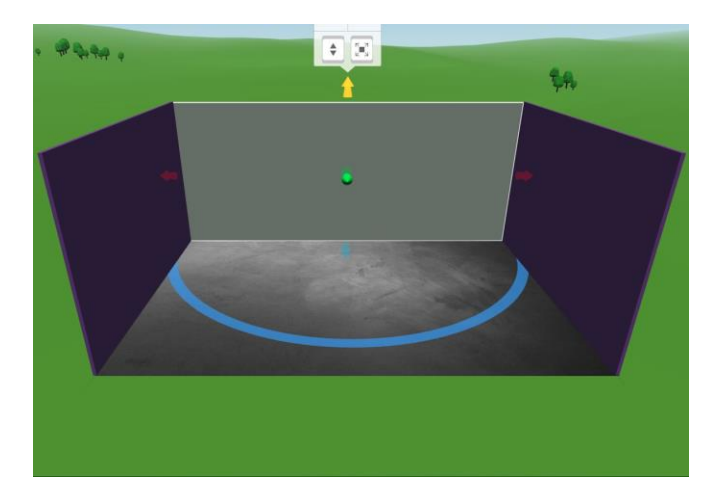

Započnite svoje stvaranje postavljanjem okruženja vaše izložbe.

**Građevni blokovi** pod **Gradnja** u **Knjižnici** savršeni su za to i omogućuju vam da stvorite gotovo sve.

Za sada ostavimo zid otvoren, jer će to olakšati stvaranje. Kasnije možete stvoriti ulaz za svoju izložbu

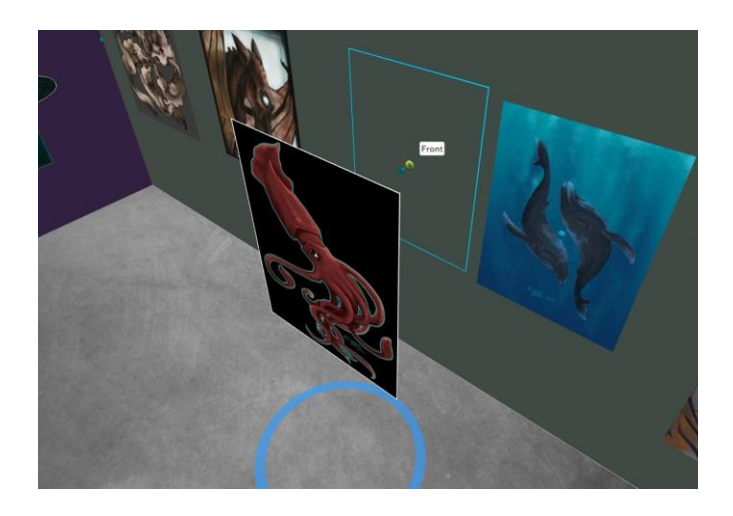

Pripremite izgled izložbe na način koji odgovara vašim planovima. Zatim idite na Prijenos da biste dodali slike, GIF-ove, pa čak i videozapise koje ste odabrali za svoju virtualnu izložbu.

Da biste objesili sliku na zid, dvaput je kliknite i kliknite **Priloži**. Slike se mogu pomicati duž površine zidova i rotirati kako bi ih postavili kako želite.

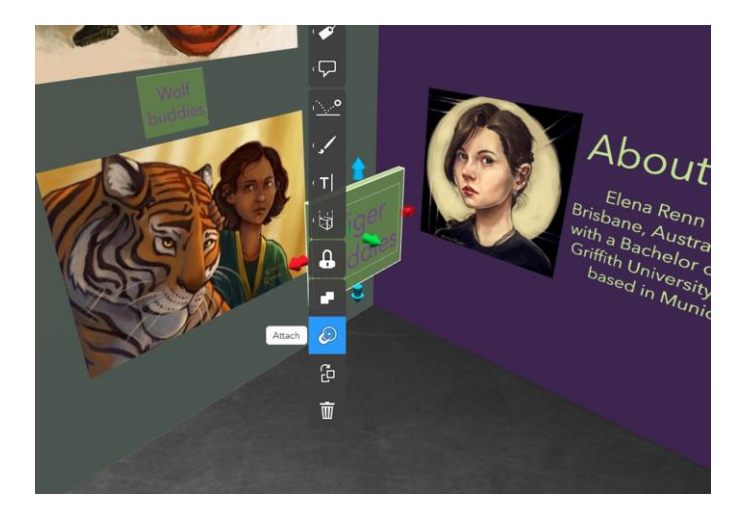

Kada završite s vješanjem sve svoje vizualne podrške, možete dodati **informativne ploče** s tekstom poput naslova ili opisa slika, imena slika i umjetnika ili datuma povijesnih događaja.

Možete čak stvoriti **glas kao audio** vodič za svoju izložbu! Da biste to učinili, kliknite Zvuk i snimanje.

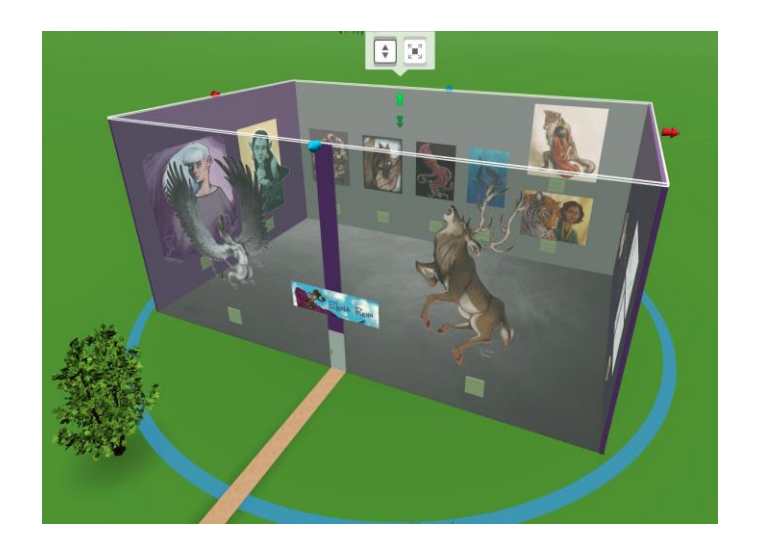

Nakon što ste zadovoljni svojom virtualnom izložbom, dodajte završni zid i strop kako biste dovršili svoju zgradu.

Ako želite objesiti slike i na posljednji zid, promijenite pogled na svoju izložbu.

To možete učiniti istodobnim pritiskom razmaka na tipkovnici i lijevim klikom miša. Gotovo? Pritisnite *Play* da biste pogledali svoj izložbeni prostor!

### **Primjeri CoSpacesa**

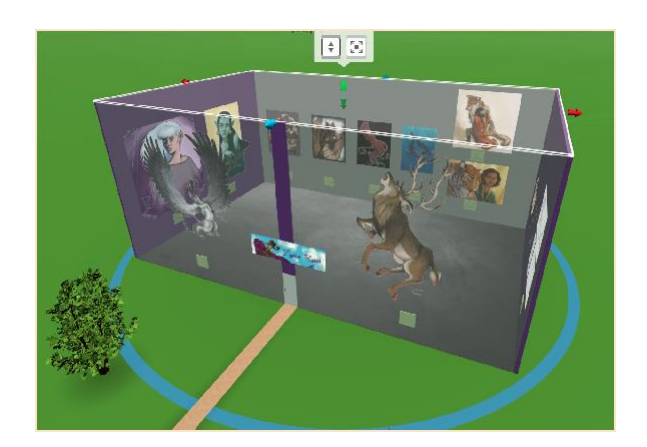

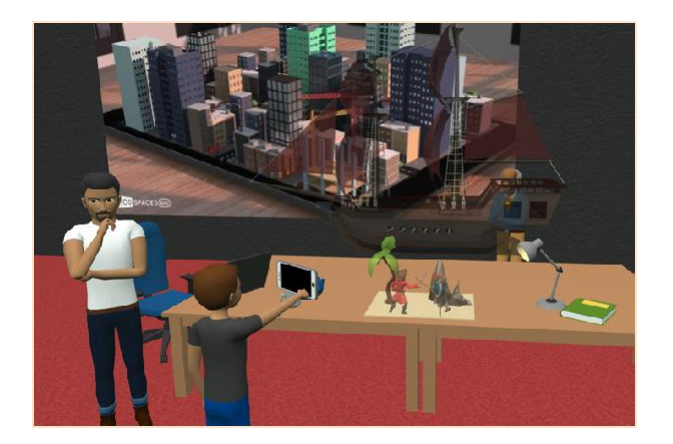

**Izložba Elena Renn** 

**VR & AR Muzej**

**[edu.cospaces.io/WLX-LZB](https://edu.cospaces.io/WLX-LZB)**

**[edu.cospaces.io/QTQ-KNR](https://edu.cospaces.io/QTQ-KNR)**

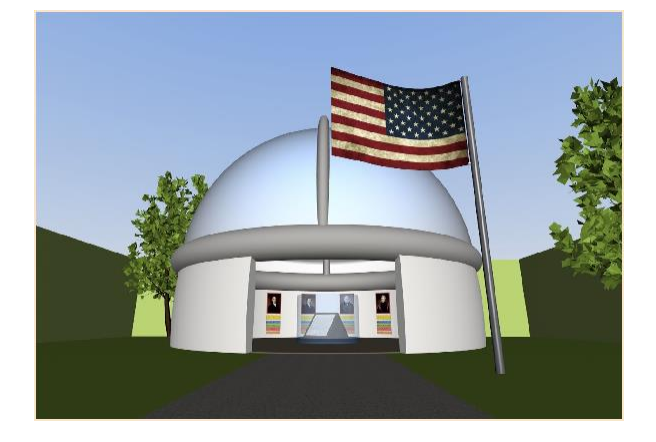

**Muzej predsjednika SAD-a**

**[edu.cospaces.io/LEJ-YVQ](https://edu.cospaces.io/LEJ-YVQ)**

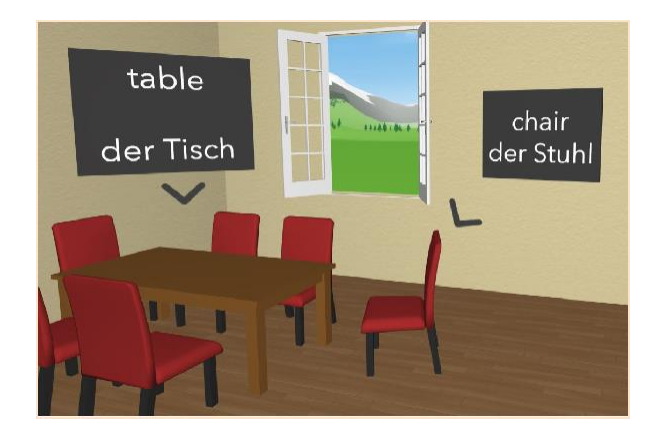

**Učenje jezika EN-DE**

**[edu.cospaces.io/FTK-QTJ](https://edu.cospaces.io/FTK-QTJ)**

### **Plan predavanja pripovijedanja**

*Stvorio tim CoSpaces Edu*

**Razina obrazovanja**: prilagodljiva bilo kojoj **Predmet**: društvene znanosti, jezici, ELA, književnost **Format**: Pojedinačno ili u skupinama **Trajanje**: približno 2 sata.

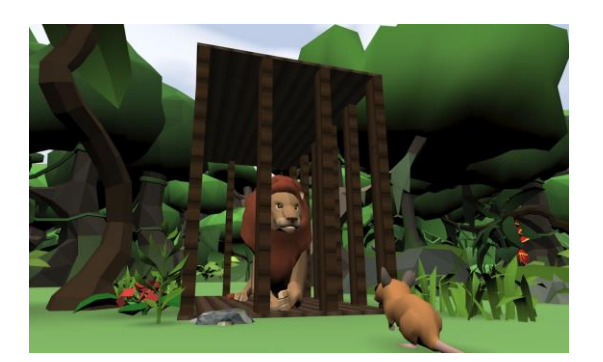

#### **Uvod i ciljevi lekcije:**

Dopuštanje učenicima da pričaju vlastitu priču jedan je od najboljih načina da im pomognete razviti maštu. Postoji mnogo načina na koje možete naučiti svoje učenike pripovijedanju s CoSpaces Edu, uključujući:

- **Razumijevanje slušanja -** učenici čuju ili čitaju priču, a zatim je stavljaju u vizualni prikaz na temelju svog razumijevanja ili stvaraju njezine ilustracije.
- **Interpretacija literature** učenici čitaju priču ili poglavlje knjige koju proučavaju i ponovno stvaraju dijelove priče koji pokazuju njihovo tumačenje čitanja.
- **Pisanje priča -** učenici prvo napišu priču ili kreiraju ploču scenarija i ožive je u 3D-u. Priča može biti interaktivna ili čak priča o CYOA-i ili "Odaberite svoju avanturu", u kojoj gledatelj donosi izbore koji utječu na priču.
- Govorenje učenici i nastavnici stvaraju scene kratkih priča u CoSpaces Edu i zajedno o njima raspravljaju. Ovo je izvrsno za učenje stranih jezika na početnoj razini ili za istraživanje složenog problema u društvenim znanostima, na primjer.

#### **Ciljevi učenja i korisničke koristi:**

- Razvijati maštu
- Njegovati kreativnost
- Razvijanje vještine 3D stvaranja
- Vježbanje pripovijedanja priče

#### **Primjer aktivnosti:**

- **1.** Objasnite različite načine na koje se priča može ispričati. Zamolite razred da navede primjere.
- **2.** Predstavite CoSpaces Edu i neke od osnovnih alata koji će biti potrebni vašim učenicima.
- **3.** Dajte svojim učenicima zadatak i dopustite im da vizualno kreiraju svoju priču.
- **4.** Pustite ih da istražuju svoje virtualne priče u VR, AR ili jednostavnom načinu žiroskopa.
- **5.** Dajte učenicima malo vremena da podijele svoje kreacije sa svojim školskim kolegama.
- **6.** Održajte raspravu kako biste razmislili i kritički razmislili o tome što su doživjeli i kako su gradili svoje priče i donosili određene izbore.

#### **Ideja za proširenje:**

Po želji zamolite svoje učenike da procijene virtualne priče svojih kolega i da njihove povratne informacije izraze na jasan i konstruktivan način.

#### **Procjena i prijedlozi za ocjenu:**

- Jesu li vaši učenici uspjeli stvoriti svoju virtualnu priču u CoSpaces Edu?
- Jesu li slijedili dobro organiziran proces krećući se postupno korak po korak?
- Jesu li vaši učenici mogli uspješno prenijeti svoju priču?
- Je li gledatelj u stanju lako pratiti priču?
- Odražava li rad vaših učenika dobro razumijevanje različitih alata za stvaranje dostupnih u CoSpaces Edu?

### **Vodič za stvaranje**

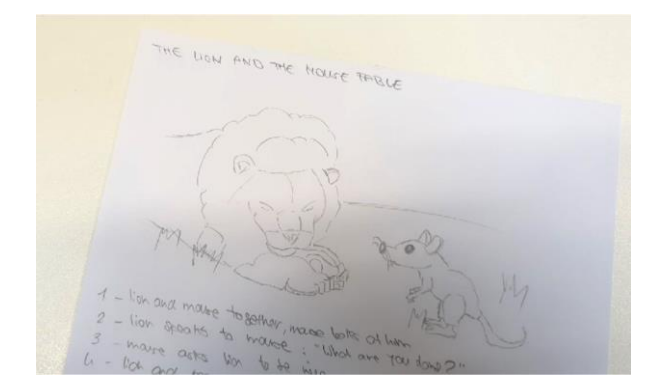

Najprije pripremite materijal za priču koju ćete stvarati u CoSpacesu. Zapišite ga i dodajte crteže kako biste planirali što ćete stvoriti.

Tko su likovi u priči? Kako započinje priča i što će se dogoditi? Kako to završava?

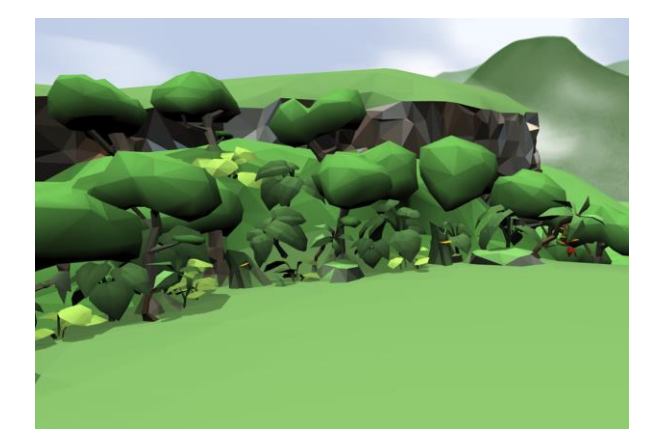

Započnite odabirom okruženja u kojem će se odvijati vaša priča.

Da biste to učinili, kliknite ikonu Okoliš i odaberite 3D okruženje.

U nekim okruženjima možete prilagoditi i raspoloženje svoje scene. Je li sunčan ili oblačan dan? Kliknite *Mood* da biste to definirali.

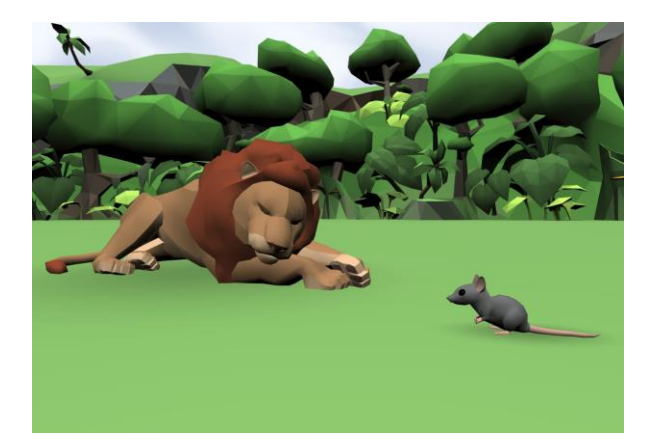

Zatim stvorite postavku za svoju priču povlačenjem i ispuštanjem 3D predmeta iz Knjižnice.

Ovaj primjer pripovijedanja pokazuje kako ponovno stvoriti basnu o Lavu i mišu.

Pronađite likove potrebne za priču i postavite ih na pozornicu. Prilagodite njihovu veličinu, položaj i boju.

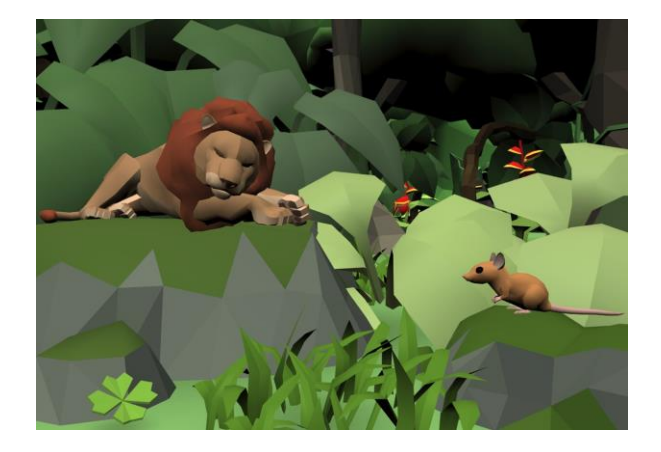

Nastavite ispunjavati svoju scenu s više predmeta poput vegetacije ili bilo čega drugog što predstavlja okoliš vaše priče.

Bilo koji objekt možete premjestiti, okretati i mijenjati veličinu kako god želite.

Dvaput kliknite ili kliknite desnom tipkom miša da biste ga uredili ili dodali animacije svojim likovima.

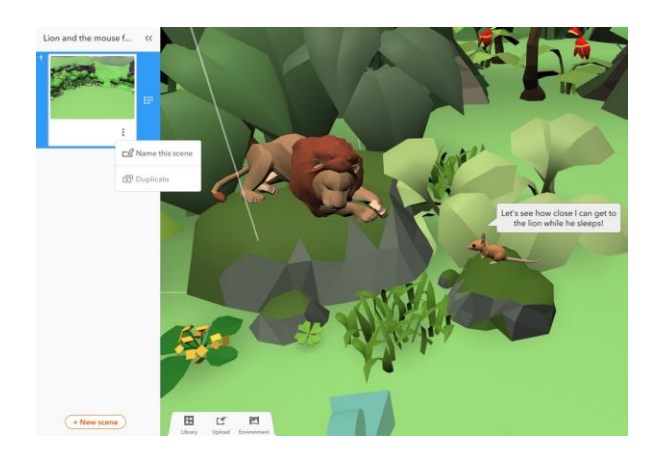

Svojim likovima također možete dodati oblačiće govora i misli.

Da biste strukturirali svoju priču, stvorite više scena u svom CoSpaceu. Da biste to učinili, otvorite izbornik s lijeve strane i kliknite *Nova scena* ili odaberite scenu za kopiranje i uređivanje. Stvorite onoliko scena koliko želite ispričati svoju priču i oživite je!

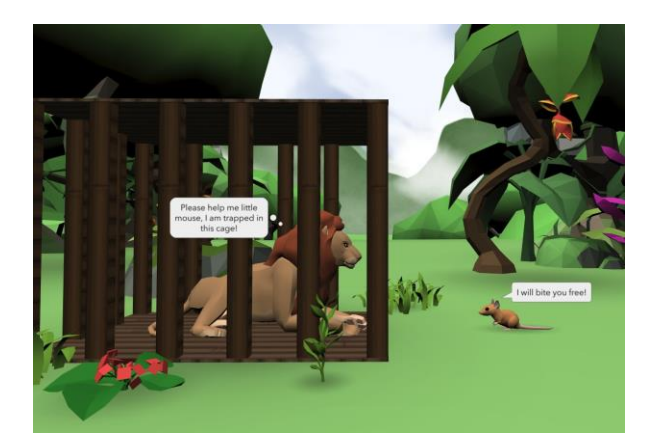

Jednom kada su svi elementi vaše priče na svom mjestu, možete dodati kôd kako biste svoje scene učinili interaktivnima.

Možete prenijeti zvučnu snimku da biste dodali narativ u svoju priču. Zašto ne zamolite svoje studente da snime svoje?

Kada je vaša priča spremna za reprodukciju, kliknite *Reproduciraj* da je istražite i zaronite!

### **Primjeri CoSpacesa**

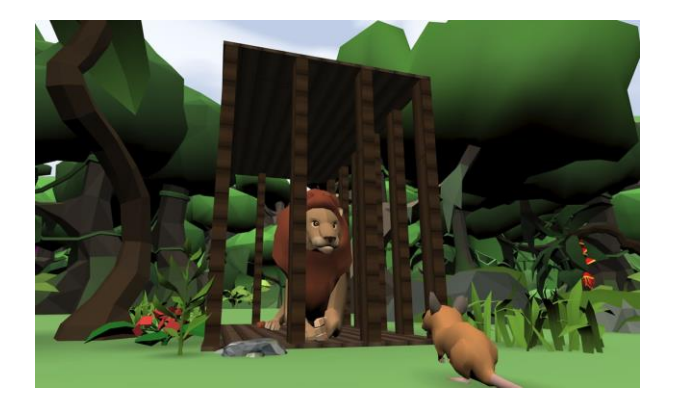

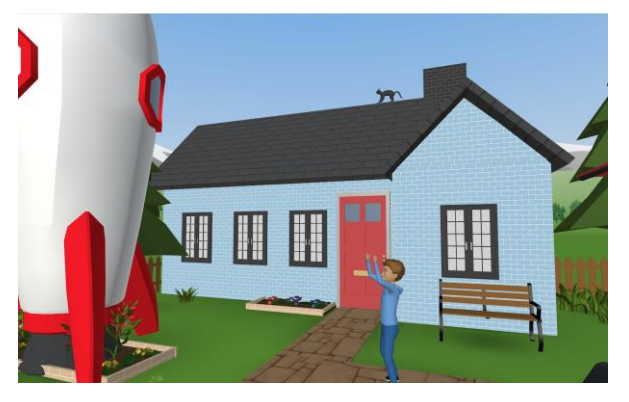

 **Basna Lav i miš**

**Eli i raketa**

**[edu.cospaces.io/RCE-BXX](https://edu.cospaces.io/RCE-BXX)**

**[edu.cospaces.io/GDR-QYD](https://edu.cospaces.io/GDR-QYD)**

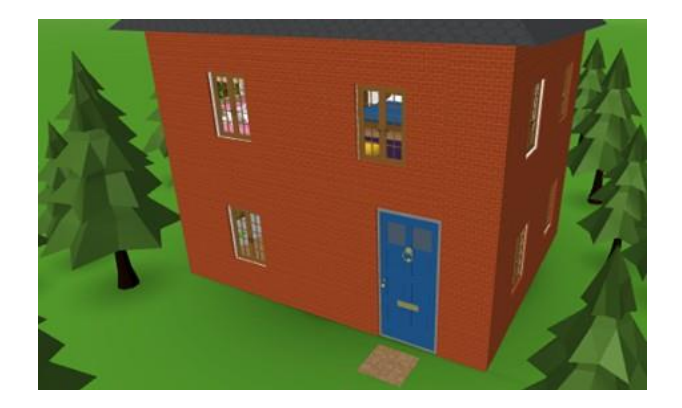

 **Zlatokosa i tri medvjeda** 

**[edu.cospaces.io/NZW-ETY](https://edu.cospaces.io/NZW-ETY)**

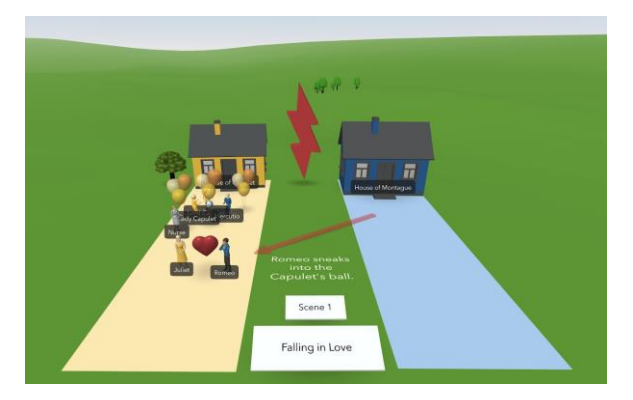

**Romeo i Julija**

**[edu.cospaces.io/NTU-AZP](https://edu.cospaces.io/NTU-AZP)**

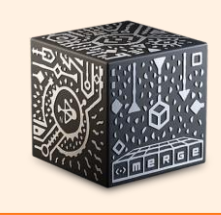

#### **Have the MERGE Cube add-on?**

You can also create interactive and "Choose Your Own Adventure" stories to be played with the different sides of the MERGE Cube!

### <span id="page-33-1"></span><span id="page-33-0"></span>**Plan lekcije za stvaranje igara**

*Stvorio tim CoSpaces Edu*

**Razina obrazovanja:** od osnovne **Predmet:** Prilagodljivo bilo kojem **Format:** Pojedinačno ili u skupinama **Trajanje:** približno 4 sata

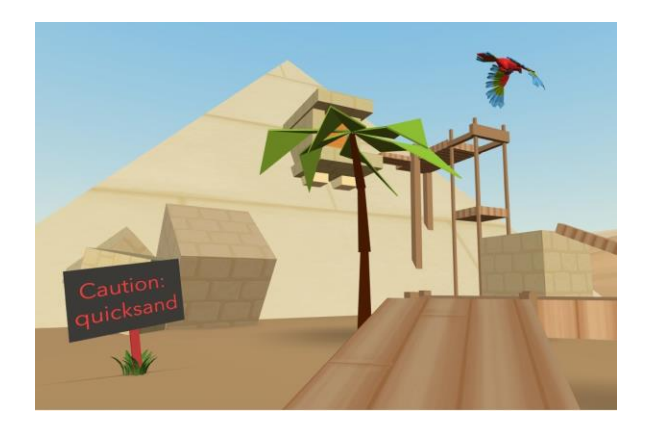

#### **Uvod i ciljevi lekcije:**

Vaši učenici mogu naučiti kodirati stvaranjem vlastitih igara, a zatim ih igrati sa svojim školskim kolegama! Postoji mnogo različitih vrsta igara koje vaši učenici mogu stvoriti s CoSpaces Edu:

- **Avanturističke igre -** Vaši učenici stvaraju avanturističke igre u kojima igrač doživljava priču i mora proći kroz niz akcija da bi pobijedio.
- **Parkours -** Vaši učenici programiraju vlastite parkoure ili 3D igre na platformi u kojima se igrač mora pomaknuti da bi se iz početne pozicije prebacio na zadnju liniju ili cilj.
- **Lov na smeće ili blago -** Vaši učenici kreiraju virtualni lov na smeće u kojem igrač mora pronaći skrivene predmete u svijetu koji oni stvaraju.
- **Kvizovi -** Vaši učenici kreiraju i kodiraju vlastiti kviz o temi koja je proučavana u razredu te na zabavan način demonstriraju svoje učenje.
- Labirinti Vaši učenici stvaraju virtualni labirint u kojem igrač mora proći kroz niz pitanja ili zagonetki kako bi izašao iz labirinta.
- **Escape room -** Vaši učenici kreiraju i kodiraju vlastitu virtualnu sobu za bijeg!

Igre se također mogu stvoriti posebno za VR za impresivno igračko iskustvo!

### **Ciljevi učenja i korisničke koristi:**

- Razviti vještine 3D stvaranja
- Njegovati kreativnost
- Demonstrirati učenje
- Vježbati računalno razmišljanje
- Naučiti vještine kodiranja
- Vježbati suradnju

#### **Primjer aktivnosti:**

- **1.** Razgovarajte sa svojim učenicima o komponentama igre i o tome kako je obično zamišljena: Što igru čini zabavnom? Kako igrač pobjeđuje ili gubi?
- **2.** Pomozite svojim studentima da definiraju opseg igre koju će stvoriti.
- **3.** Po želji, dodijelite im određenu temu koju će uklopiti u sadržaj igre.
- **4.** Neka kodiraju svoju igru, a zatim je igraju kao i igre svojih kolega.

#### **Ideja za proširenje:**

Po želji zamolite svoje učenike da ocjenjuju igre svojih školskih kolega i da svoje povratne informacije komuniciraju na jasan i konstruktivan način.

#### **Procjena i prijedlozi za ocjenu:**

- Jesu li vaši učenici uspjeli stvoriti igru u CoSpaces Edu?
- Jesu li vaši učenici mogli programirati svoju igru pomoću koda?
- Je li igrač u stanju lako razumjeti i igrati igru?
- Ima li igra jasan ishod (završetak igre, pobjeda, doseg rezultata itd.)?
- Odražava li rad vaših učenika dobro razumijevanje različitih alata za stvaranje dostupnih u CoSpaces Edu?
- Odražava li rad vaših učenika dobro razumijevanje osnovnog kodiranja?

### **Vodič za stvaranje**

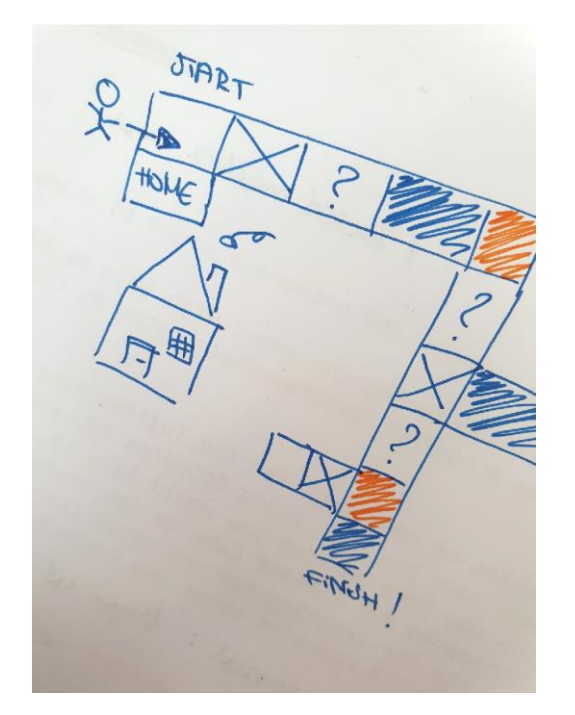

Razmislite o tome kakva želite da bude vaša igra. Što će igrač morati učiniti? Kako igrač pobjeđuje ili gubi? Kada je igra gotova? Zapišite ili nacrtajte svoje ideje.

Planirajte logiku i dizajn svoje igre:

- Definirajte **cilj**: Kako pobijediti?
- Planirajte kako će vaša igra **započeti** i **završiti**.
- Definirajte skup **pravila** za svoju igru.
- Planirajte neke **prepreke** ili druge **izazove**.
- Definirajte što će vašu igru učiniti interaktivnom.

Razmislite o ostalim elementima koje treba uključiti. Broje li se bodovi? Ima li vaša igra određenu temu ili priču? Postoje li likovi?

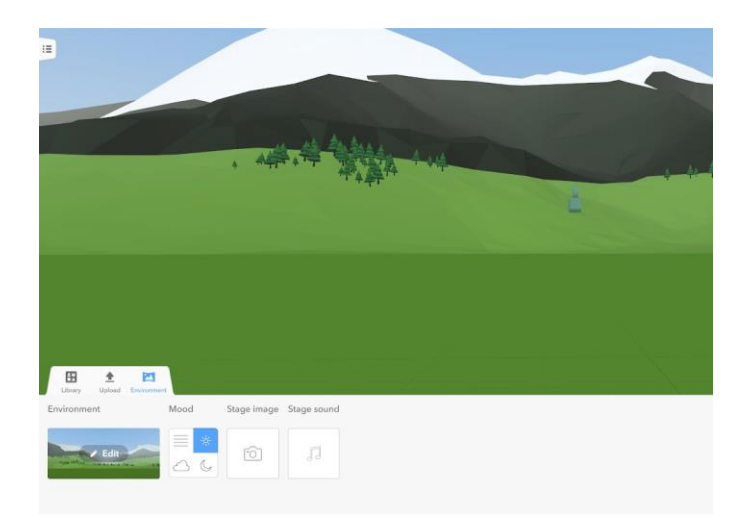

Spremni za stvaranje vlastite igre?

Započnite izgradnjom okruženja svoje igre. Kliknite Okruženje i odaberite 3D okruženje.

U nekim okruženjima možete prilagoditi i raspoloženje svoje scene.

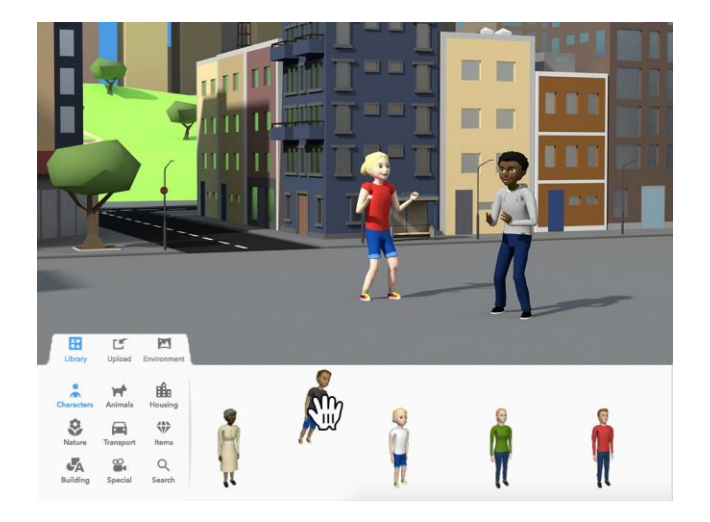

Dodajte sve elemente potrebne za vašu igru. Povucite sve potrebne predmete iz Knjižnice i spustite ih na svoju scenu.

Možete prilagoditi veličinu, položaj i boju većine objekata.

Nedostaje vam nešto za vašu igru? Možete prenijeti ili potražiti dodatne predmete.

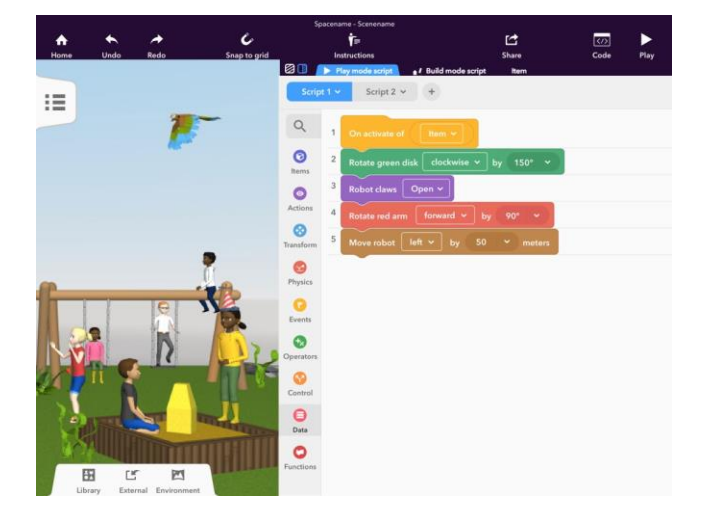

Vrijeme je za programiranje igre! Započnite s kodiranjem svih glavnih interakcija u vašoj igri, jer će one definirati kako napredovati kroz igru.

Kliknite Code i CoBlocks da biste započeli s kodiranjem. Da biste programirali objekt, desnom tipkom ili dvaput kliknite na njega, kliknite Code i omogućite njegovu upotrebu u CoBlocks.

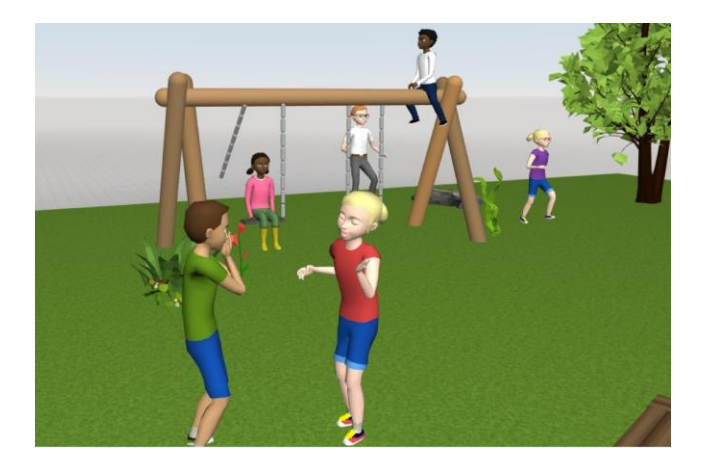

Kada završite, pritisnite *Play* da biste testirali svoju igru! Provjerite je li igrač u stanju proći cijelu igru i doći do kraja. Unesite sve potrebne izmjene dok ne budete zadovoljni!

Zatim, pustite druge da igraju vašu igru i igraju igre vaših kolega. Možete li poboljšati svoju igru na temelju povratnih informacija svojih kolega?

### **Primjeri CoSpacesa**

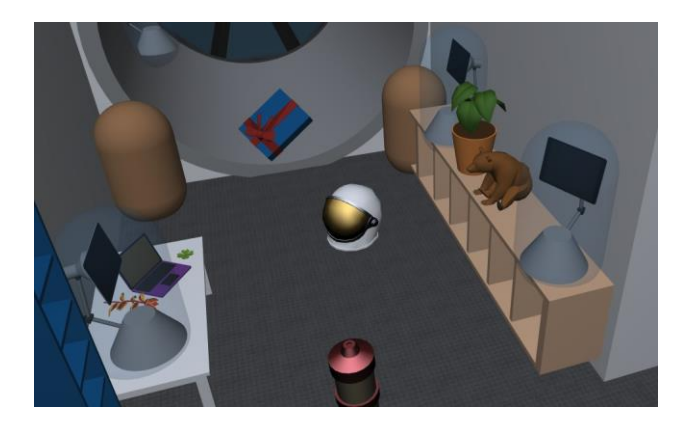

**Kviz o prostoru**

**[edu.cospaces.io/TBK-SAG](https://edu.cospaces.io/TBK-SAG)**

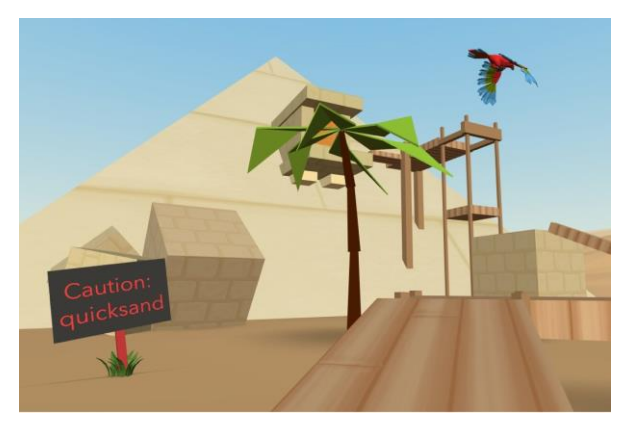

**VR igra avanture (parkour)**

**[edu.cospaces.io/PGE-SDD](https://edu.cospaces.io/PGE-SDD)**

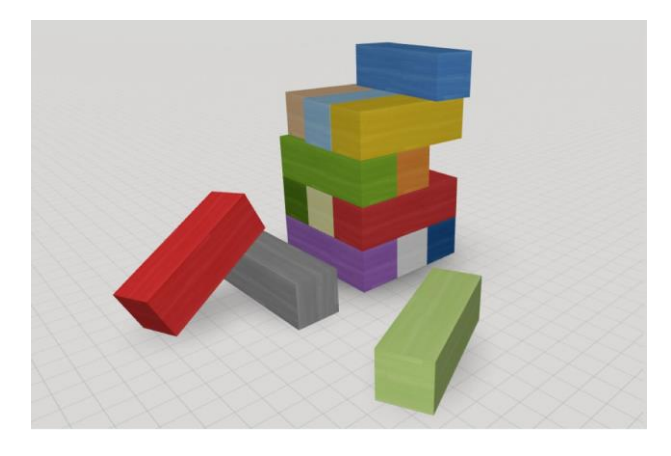

**Šarena jenga**

**[edu.cospaces.io/CDP-GES](https://edu.cospaces.io/CDP-GES)**

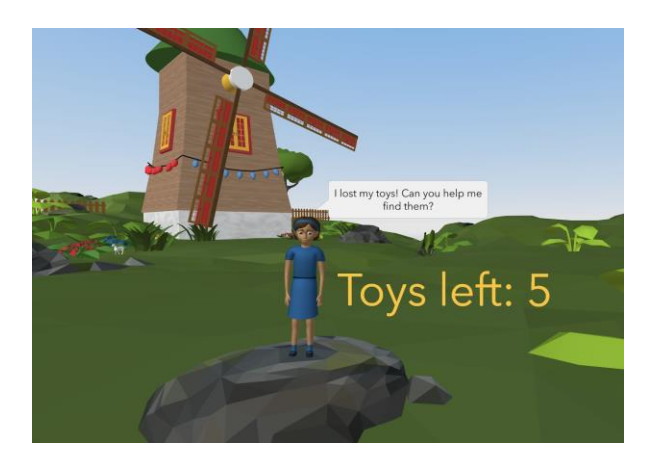

**Lov na jaja**

**[edu.cospaces.io/HHR-BEA](https://edu.cospaces.io/HHR-BEA)**

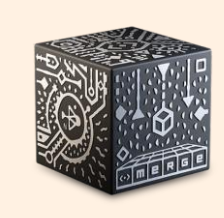

#### **Have the MERGE Cube add-on?**

You can also create fun games to be played by interacting with the different sides of the MERGE Cube!

### <span id="page-38-1"></span><span id="page-38-0"></span>**Plan lekcija za simulacije**

*Stvorio tim CoSpaces Edu*

**Razina obrazovanja:** prilagodljiva bilo kojoj **Predmet:** fizika, geografija, znanosti o zemlji, društvene znanosti **Format:** pojedinac ili u skupinama **Trajanje:** približno 3 sata.

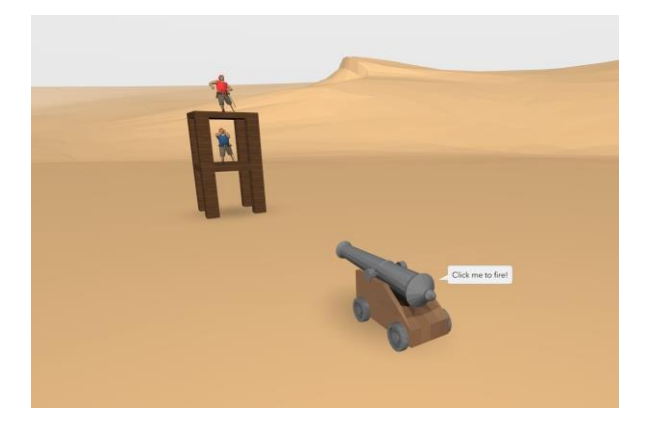

### **Uvod i ciljevi lekcije:**

Kako je u CoSpaces Edu sve moguće, idealan je alat za provođenje bilo kojeg eksperimenta i virtualnu simulaciju bilo čega!

Vi i vaši učenici možete stvoriti razne vrste simulacija predmeta koji se proučavaju na nastavi i omogućiti vizualizaciju koncepata u 3D-u i na zabavne načine kao što su VR i AR ili čak interakcijom s MERGE Cube ako imate dodatak.

- **Simulacija u stvarnom životu** Vaši učenici stvaraju virtualnu i dinamičnu demonstraciju fenomena preuzetih iz stvarnog života ili komuniciraju s njima i stječu neka saznanja interakcijom s njom.
- **Znanstveni eksperiment** Vaši učenici koriste svoj CoSpace za slobodno i sigurno provođenje vlastitih znanstvenih eksperimenata, poput poigravanja fizičkim svojstvima objekata na zemlji.
- **3D vizualizacija** Vaši učenici stvaraju ili se igraju 3D prikazom nečega što su naučili u nastavi kako bi se fizički povezali s tim radi boljeg razumijevanja i zadržavanja.

### **Ciljevi učenja i korisničke koristi:**

- Razviti vještine 3D stvaranja
- Angažiranje s nastavnim materijalom
- Shvaćanje kroz vizualizaciju
- Vježbati suradnju

#### **Primjer aktivnosti:**

- **1.** Dodijelite učenicima simulaciju za eksperimentiranje.
- **2.** Zamolite ih da prikupe neka od svojih ključnih zapažanja na temelju simulacije. Što su primijetili? Postoji li nešto što ih je iznenadilo?
- **3.** Razgovarajte o simulaciji provedenoj u malim skupinama ili kao predavanje.
- **4.** Sažeti različita učenja i druge ishode ove simulacije. Kakav je osjećaj bio vizualizirati ovu simulaciju u 3D-u? Je li to bilo lakše razumjeti? Postoji li nešto sa čime bi željeli da su mogli komunicirati?

### **Procjena i prijedlozi za ocjenu:**

- Jesu li vaši učenici uspjeli eksperimentirati sa simulacijom?
- Jesu li vaši učenici razumjeli simulaciju?
- Jesu li vaši učenici izrazili relevantna i zanimljiva zapažanja?

### **Vodič za stvaranje**

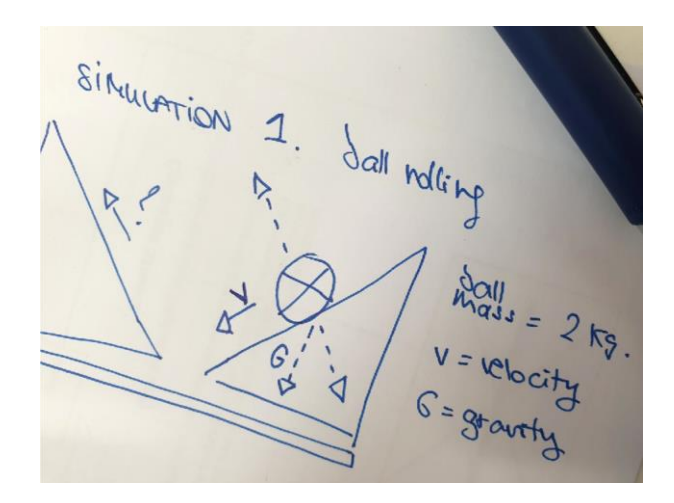

Najprije jasno definirajte **temu** simulacije i razgovarajte o tome sa svojim učiteljem. Što pokušavaš pokazati ili testirati? Koji su **mogući ishodi**?

Pazite da imate na umu konkretnu ideju i da je razumne razmjere. Zapišite plan i napravite **skice** da biste zamislili što ćete izgraditi.

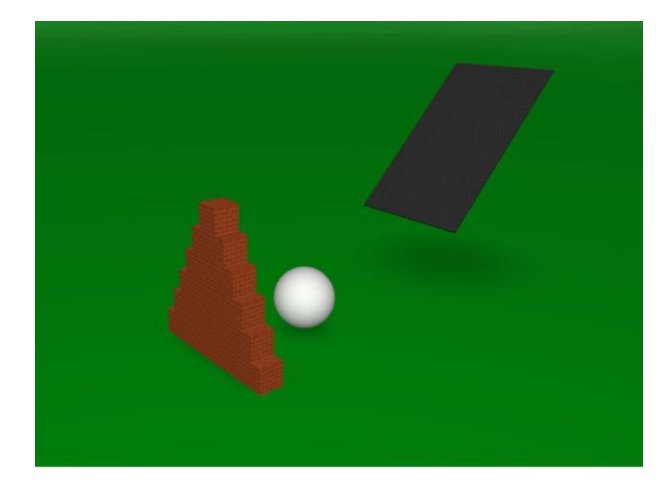

Postavite razne elemente koji će biti potrebni za izradu vaše simulacije.

Povucite i ispustite **3D predmete** iz knjižnice i upotrijebite **građevne blokove** iz kategorije Zgrada za izgradnju svega što vam treba.

Trebate nešto što tamo ne možete pronaći? Možete ga dodati pod Prenesi.

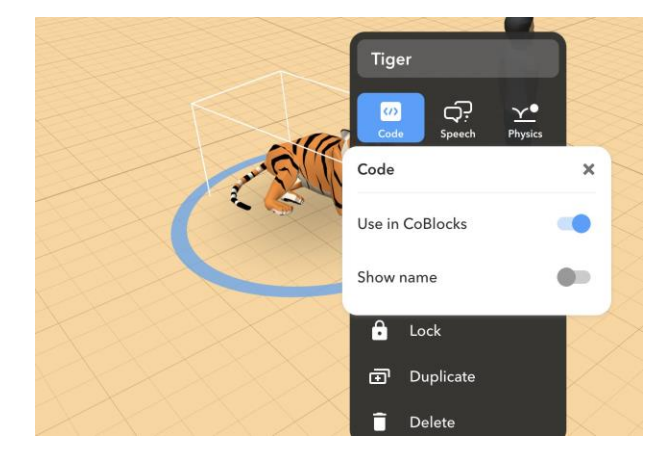

Jednom kada su svi elementi na svom mjestu, možete početi kodirati svoju simulaciju.

Dvaput ili kliknite desnim gumbom miša svaki objekt, kliknite **Kodiraj** i aktivirajte njegovu upotrebu u programu CoBlocks za njegovo programiranje.

**Aktivirajte** i **Prikaži ime** da biste lakše vidjeli koje predmete kodirate. Ne zaboravite im dati jasna imena!

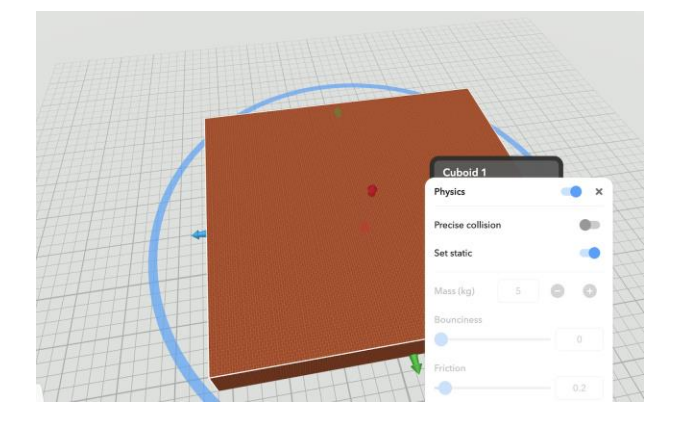

Želite li koristiti fiziku na objektima u vašem CoSpaceu?

Kliknite svoje objekte i aktivirajte **Fiziku**.

Tada se možete igrati s fizičkim svojstvima bilo kojeg objekta, definirati preciznost sudara i treba li vaš objekt postaviti statički.

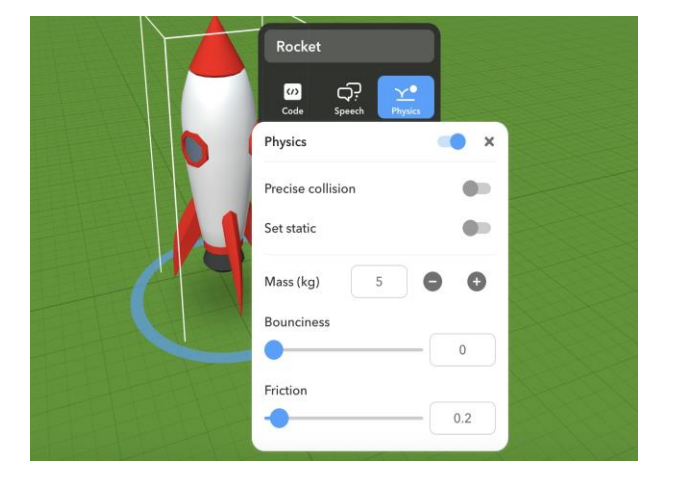

Moći ćete precizno definirati nekoliko svojstava fizike.

Definirajte koja bi masa, trenje i poskočnost trebali biti za vaše simulacije.

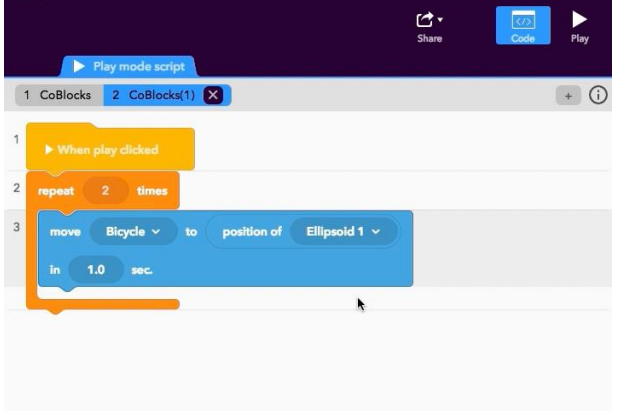

Dodajte kôd da biste ostvarili sve što želite prikazati simulacijom! Kliknite Uređivač koda i CoBlocks.

Ne zaboravite omogućiti upotrebu u CoBlocks za sve predmete. Želite koristiti fiziku? Kliknite svoje objekte i aktivirajte Fiziku. Poigrajte se **svojstvima fizike**: definirajte preciznost sudara i treba li vaš objekt postaviti statički.

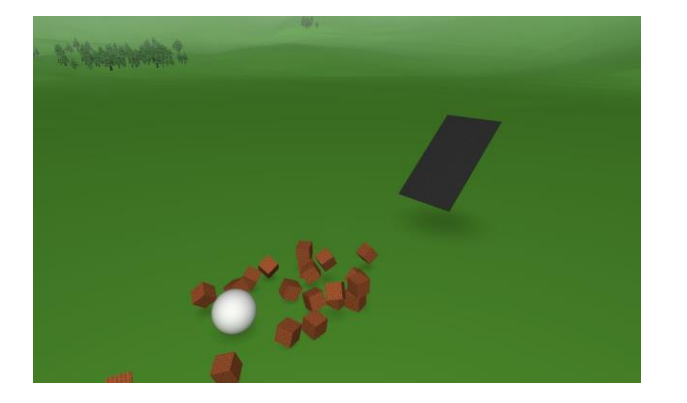

Redovito klikajte *Play* kako biste testirali svoju simulaciju i shvatili što funkcionira, a što ne. Zatim se vratite na svoj kôd da napravite promjene.

Program za **Ispravljanje pogrešaka** CoBlocks omogućuje vam pregled kôda pokrenutog dok se igrate sa simulacijom.

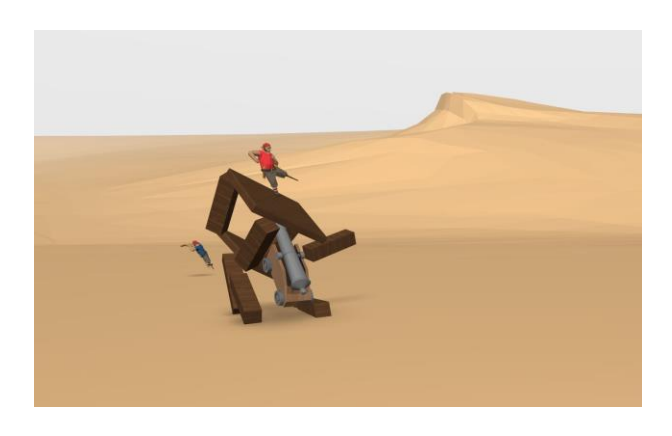

Vrijeme je da vidimo što se događa kada vršite interakciju sa svojom simulacijom!

Pokušajte sažeti rezultate svoje simulacije. Što se dogodilo? Jeste li to očekivali?

Dopustite svojim školskim prijateljima da se poigraju i testiraju svoje simulacije.

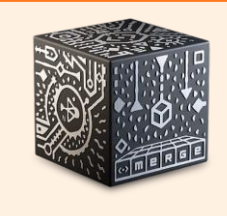

#### **Have the MERGE Cube add-on?**

You can also create visualizations and simulations to be experimented by interacting with the MERGE Cube!

### **Primjeri CoSpacesa**

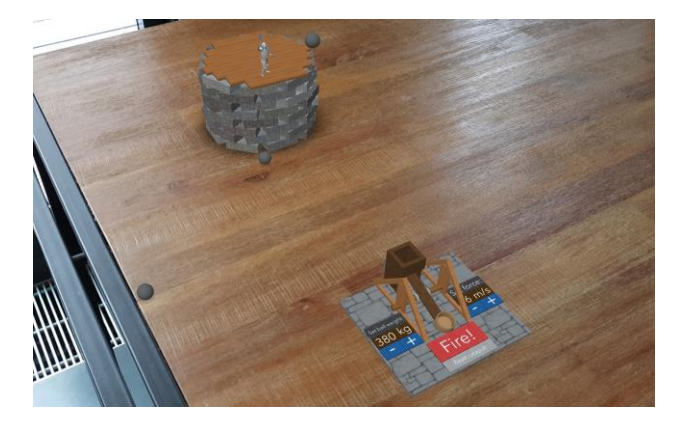

**Simulacija katapulta**

**[edu.cospaces.io/YXU-XQT](https://edu.cospaces.io/YXU-XQT)**

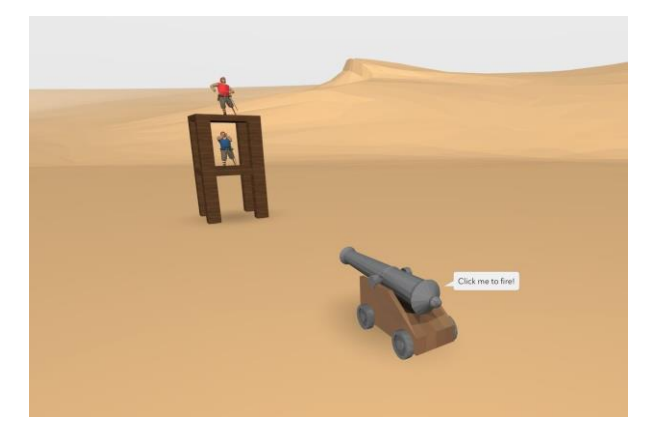

**Fizika s CoBlockovima [edu.cospaces.io/ZXW-YAC](https://edu.cospaces.io/ZXW-YAC)**

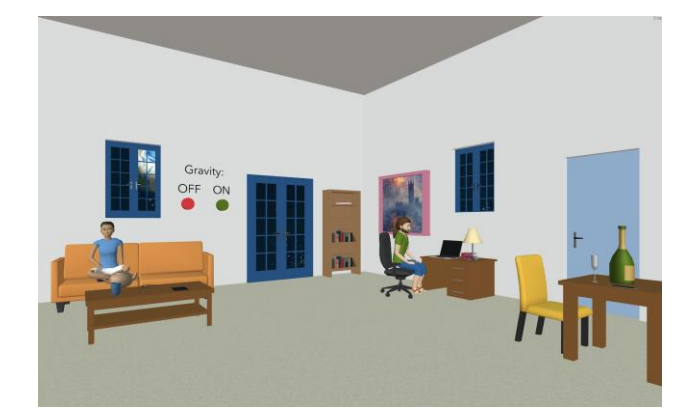

**Antigravitacijska soba** 

**[edu.cospaces.io/JHA-CHJ](https://edu.cospaces.io/JHA-CHJ)**

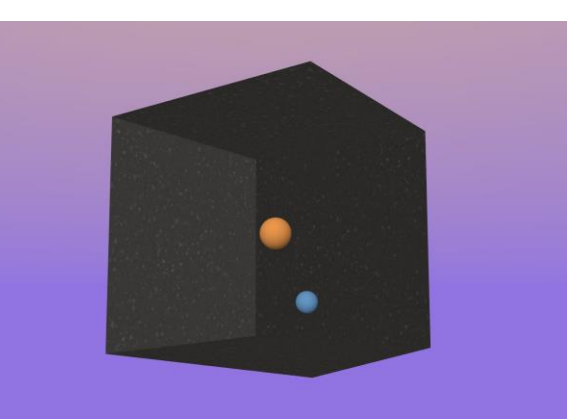

**Simulacija atoma**

**[edu.cospaces.io/SFC-CTG](https://edu.cospaces.io/SFC-CTG)**